# **Identifikace a restaurace šumu v audio záznamu prostřednictvím software**

Daniel Mikušek

Bakalářská práce 2017

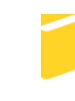

Univerzita Tomáše Bati ve Zlíně Fakulta aplikované informatiky

Univerzita Tomáše Bati ve Zlíně Fakulta aplikované informatiky akademický rok: 2016/2017

# ZADÁNÍ BAKALÁŘSKÉ PRÁCE (PROJEKTU, UMĚLECKÉHO DÍLA, UMĚLECKÉHO VÝKONU)

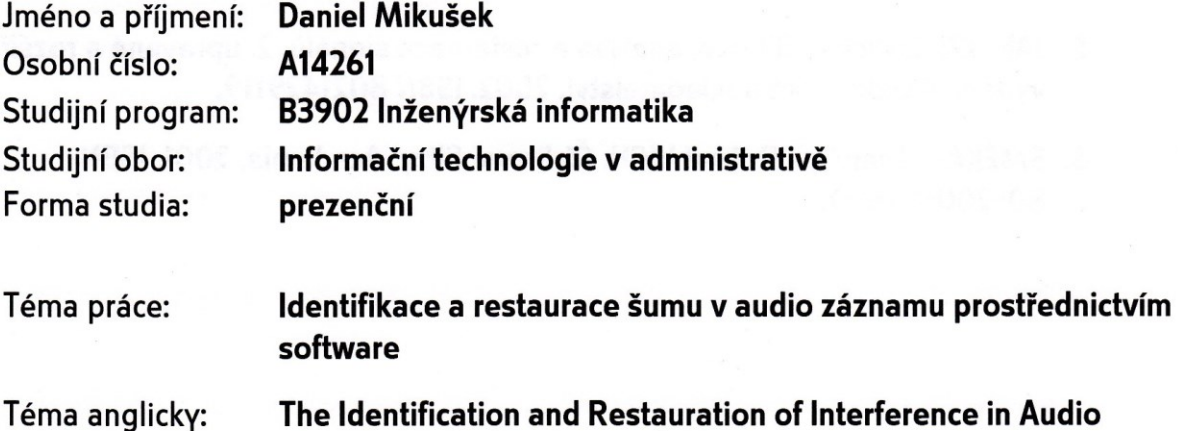

**Recording Using Software** 

#### Zásady pro vypracování:

- 1. Porovnejte zvukové formáty WAV a MP3.
- 2. Popište některé ostatní zvukové formáty a vysvětlete co je to vzorkování.
- 3. Použijte Pro Tools a FL Studio na odstranění šumu u zvukových souborů.
- 4. Provedte odstranění šumu u zvukových souborů prostřednictvím Sound Forge a Adobe Audition.
- 5. Porovnejte tyto softwary a popište proces odstranění pro jednotlivé použité aplikace.

Rozsah bakalářské práce: Rozsah příloh: Forma zpracování bakalářské práce: tištěná/elektronická

Seznam odborné literatury:

- 1. Audio noise. Techtarget [online]. [cit. 2017-01-25]. Dostupné z: http://whatis.techtarget.com/definition/audio-noise
- 2. Audio File Formats. NCH Software [online]. [cit. 2017-01-25]. Dostupné z: http://www.nch.com.au/acm/formats.html
- 3. ČMEJLA, Roman a Pavel SOVKA. Úvod do číslicového zpracování signálů: cvičení. Praha: Vydavatelství ČVUT, 2005. ISBN 80-010-3158-6.
- 4. Digital Signal Processing. The Scientist and Engineer's Guide to Digital Signal Processing [online]. [cit. 2017-01-25]. Dostupné z: http://www.dspguide.com/pdfbook.htm
- 5. JAN, Jiří. Číslicová filtrace, analýza a restaurace signálů. 2. upravené a rozšířené vydání. Akademické nakladatelství, 2002. ISBN 8021429119.
- 6. SMÉKAL, Zdeněk a Robert VÍCH. Číslicové filtry. Academia, 2001. ISBN 80-200-0761-X.

Vedoucí bakalářské práce:

Datum zadání bakalářské práce: Termín odevzdání bakalářské práce: Ing. Dalibor Slovák, Ph.D. Ústav počítačových a komunikačních systémů 3. února 2017 30. května 2017

Ve Zlíně dne 3. února 2017

doc. Mgr. Milan Adámek, Ph.D. děkan

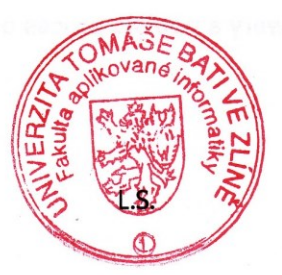

Ing. Miroslav Matýsek, Ph.D.

ředitel ústavu

#### Prohlašuji, že

- beru na vědomí, že odevzdáním diplomové/bakalářské práce souhlasím se zveřejněním své práce podle zákona č. 111/1998 Sb. o vysokých školách a o změně a doplnění dalších zákonů (zákon o vysokých školách), ve znění pozdějších právních předpisů, bez ohledu na výsledek obhajoby;
- beru na vědomí, že diplomová/bakalářská práce bude uložena v elektronické podobě v univerzitním informačním systému dostupná k prezenčnímu nahlédnutí, že jeden výtisk diplomové/bakalářské práce bude uložen v příruční knihovně Fakulty aplikované informatiky Univerzity Tomáše Bati ve Zlíně a jeden výtisk bude uložen u vedoucího práce;
- byl/a jsem seznámen/a s tím, že na moji diplomovou/bakalářskou práci se plně vztahuje zákon č. 121/2000 Sb. o právu autorském, o právech souvisejících s právem autorským a o změně některých zákonů (autorský zákon) ve znění pozdějších právních předpisů, zejm. § 35 odst. 3;
- beru na vědomí, že podle § 60 odst. 1 autorského zákona má UTB ve Zlíně právo na  $\bullet$ uzavření licenční smlouvy o užití školního díla v rozsahu § 12 odst. 4 autorského zákona:
- beru na vědomí, že podle § 60 odst. 2 a 3 autorského zákona mohu užít své dílo  $\bullet$ diplomovou/bakalářskou práci nebo poskytnout licenci k jejímu využití jen připouští-li tak licenční smlouva uzavřená mezi mnou a Univerzitou Tomáše Bati ve Zlíně s tím, že vyrovnání případného přiměřeného příspěvku na úhradu nákladů, které byly Univerzitou Tomáše Bati ve Zlíně na vytvoření díla vynaloženy (až do jejich skutečné výše) bude rovněž předmětem této licenční smlouvy;
- beru na vědomí, že pokud bylo k vypracování diplomové/bakalářské práce  $\bullet$ využito softwaru poskytnutého Univerzitou Tomáše Bati ve Zlíně nebo jinými subjekty pouze ke studijním a výzkumným účelům (tedy pouze k nekomerčnímu využití), nelze výsledky diplomové/bakalářské práce využít ke komerčním účelům:
- beru na vědomí, že pokud je výstupem diplomové/bakalářské práce jakýkoliv  $\bullet$ softwarový produkt, považují se za součást práce rovněž i zdrojové kódy, popř. soubory, ze kterých se projekt skládá. Neodevzdání této součásti může být důvodem k neobhájení práce.

#### Prohlašuji,

- že jsem na diplomové/bakalářské práci pracoval samostatně a použitou literaturu jsem citoval. V případě publikace výsledků budu uveden jako spoluautor.
- že odevzdaná verze diplomové práce a verze elektronická nahraná do IS/STAG jsou  $\blacksquare$ totožné.

Ve Zlíně, dne 26.5.2017

podpis diplomanta

#### **ABSTRAKT**

Tato bakalářská práce se zaměřuje na restauraci krátkodobého impulsního poškození ve zvukovém souboru za pomocí čtyř softwarových nástrojů. Popisuje postup samotného odstranění krátkodobého impulsního poškození, který je v každém použitém programu jiný. V závislosti na této skutečnosti se u každého liší i výsledný výstup odstranění. Výstupem práce jsou s různým stupněm úspěšnosti restaurované čtyři zvukové soubory, ve kterých se krátkodobé impulsní poškození nacházelo, a srovnání výsledků provedení odstranění z jednotlivých softwarových nástrojů.

Klíčová slova: Krátkodobé impulsní poškození, šum, úprava zvukových souborů, odstranění šumu, FL Studio, Pro Tools, Sound Forge, Adobe Audition

### **ABSTRACT**

This bachelor thesis focuses on the restoration of short-term impulse damage in a audio file using four software. It describes the procedure of removing short-term impulse damage, which is different in each used software. Depending on this fact, the result of removing is also different. The output of the work are four completely restored audio files in which the short-term impulse damage was found and comparison of the results of the removal from each used software.

Keywords: Short-term impulse damage, white noise, audio files editing, white noise removal, FL Studio, Pro Tools, Sound Forge, Adobe Audition

Tímto bych rád poděkoval vedoucímu své bakalářské práce, Ing. Daliboru Slovákovi, Ph.D. za vřelý přístup, rady a připomínky při zpracovávání této práce.

Prohlašuji, že odevzdaná verze bakalářské/diplomové práce a verze elektronická nahraná do IS/STAG jsou totožné.

# **OBSAH**

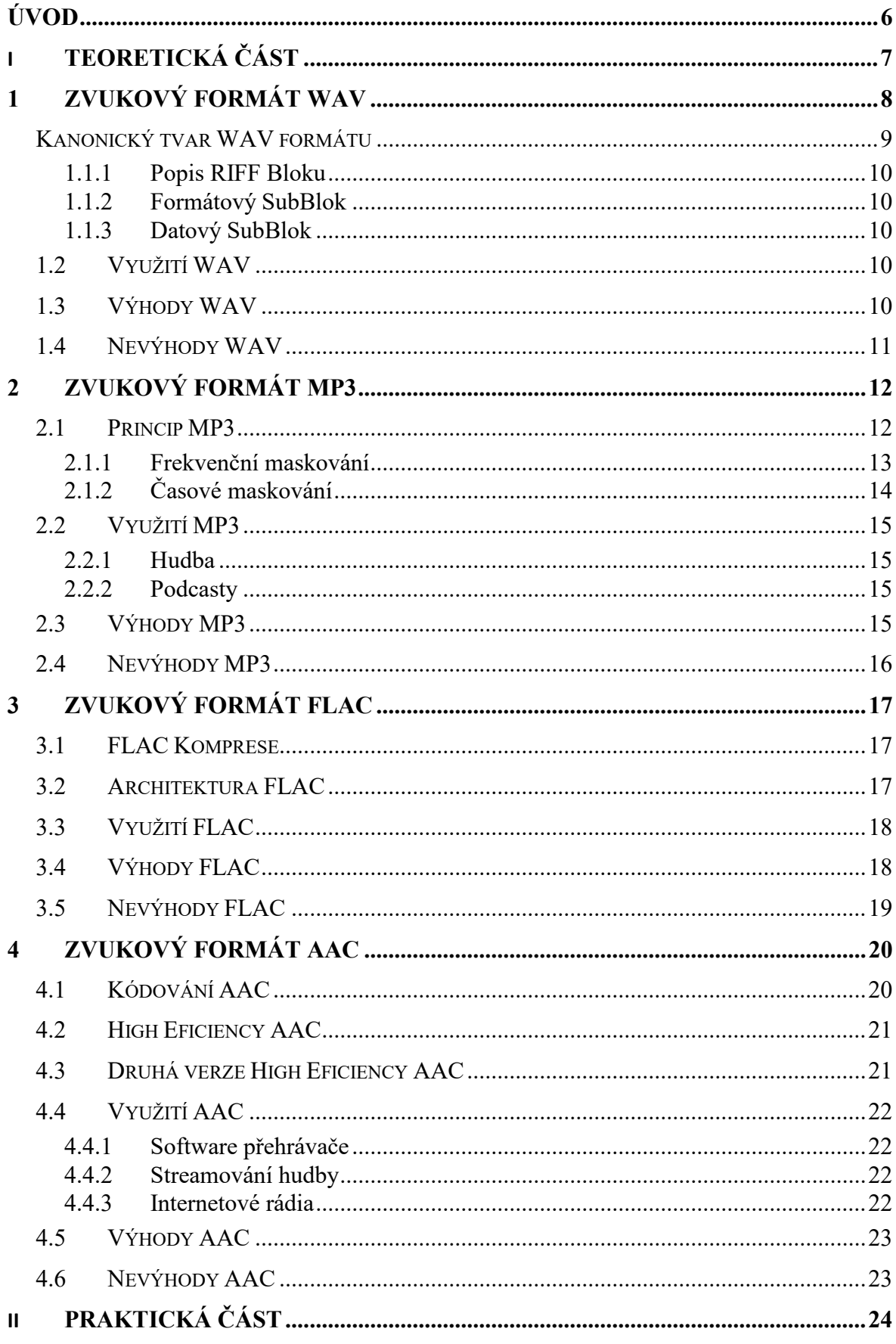

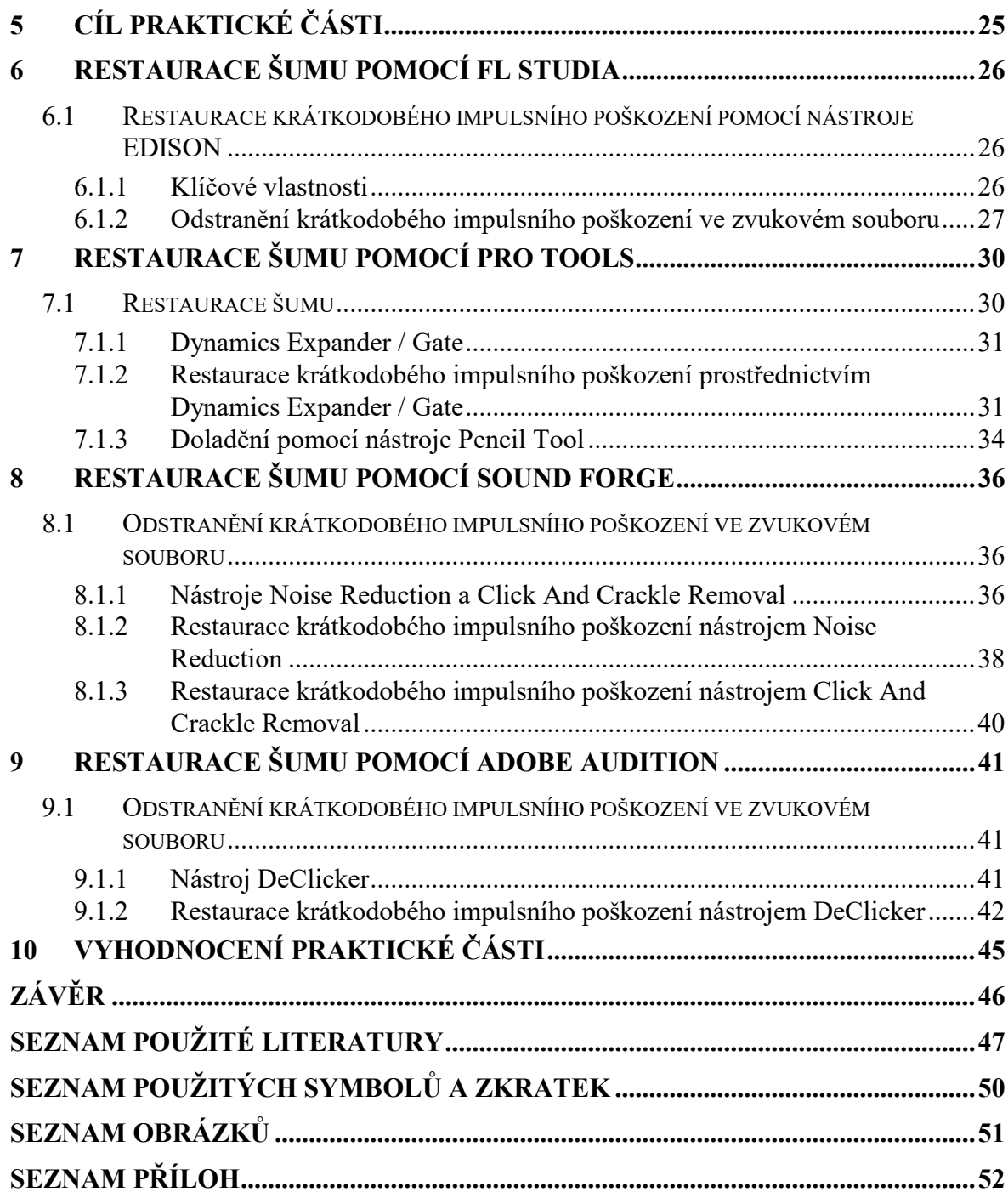

## <span id="page-8-0"></span>**ÚVOD**

Krátkodobé impulsní poškození nebo také šum se nachází v nespočetném množství nahrávaných zvukových souborů. Tento jev každého posluchače obtěžuje, a navíc narušuje celkový dojem ze zvukového souboru. Proto je v dnešní době kladen důraz na kvalitní nahrávání zvuku a jeho následné zpracování a úpravu, která se neustále vyvíjí a zdokonaluje. Díky tomu lze z digitálních audio záznamů (dále jen audio záznamů) odstranit velké množství nežádoucích jevů, jako jsou například šum, krátkodobé impulsní poškození a další.

Tématem této bakalářské práce je identifikace a restaurace šumu z audio záznamu prostřednictvím software, a to FL Studia, Pro Tools, Sound Forge a Adobe Audition.

Práce je rozdělena na dvě hlavní kapitoly. První kapitola, teoretická část, se zaměřuje na popis zvukových formátů WAV, MP3, FLAC a AAC, jejich použití a výhody a nevýhody spjaté s jejich používáním.

Druhou kapitolou je praktická část zabývající se odstraněním krátkodobého impulsního poškození ze čtyř zvukových souborů. Práce popisuje celý proces restaurace krátkodobého impulsního poškození od jeho počáteční identifikace, až po jeho samotné odstranění použitím různých pluginů a nástrojů, jež každý z programů nabízí. V první části každého odstranění je popsán jednotlivý použitý software a také nástroje, které byly pro odstranění použity.

Výstupem práce je získání čtyř různě zrestaurovaných zvukových souborů. Každá restaurace obsahuje popis samotného procesu odstraňování krátkodobého impulsního poškození v jednotlivých programech a vyhodnocení zahrnující srovnání použitých programů z hlediska uživatelské náročnosti a míry, do které krátkodobé impulsní poškození odstranily.

# <span id="page-9-0"></span>**I. TEORETICKÁ ČÁST**

## <span id="page-10-0"></span>**1 ZVUKOVÝ FORMÁT WAV**

WAV, nebo-li Waveform Audio File Format (WAVE), je zvukový formát vyvinutý společností Microsoft a používaný především ve Windows PC. Poprvé byl uveden roku 1991. Jedná se také o formát kompatibilní s různými softwarovými aplikacemi. WAV je jak nekomprimovaný, tak i bezztrátový zvukový formát. Jedná se o přesnou kopii zdrojových dat, což je ideální řešení pro archivaci zvukového souboru, nebo jeho editaci kvůli vysoké kvalitě zvuku. WAV zvukové soubory jsou podobné jako AIFF zvukové soubory. AIFF je zvukový formát vyvinutý společností Apple a jedná se o podobný formát jako WAV. WAV se běžně používá pro ukládání nekomprimovaných zvukových souborů, které mají, již zmiňovanou větší velikost (kolem 10 MB za minutu zvuku), než například zvukové soubory formátu MP3. [1]

Formát WAV podporuje i ztrátové komprese a Audio Compression Manager (technologie komprese zvuku), i když je běžně nekomprimován. Dále pak obsahuje zvukovou část, informace o souboru, včetně informací o bitové hloubce, vzorkování, počtu stop a taky, jestli se jedná o mono, či stereo. WAV je odvozen z RIFF kontejneru pro ukládání dat o zvuku a obrazu v dávkách informace. Maximální velikost souborů WAV je až 4 GB. Tato velikost vychází ze způsobu ukládání dat, neboli z toho, že informační pole o délce signálu je 32 bitové číslo. To určuje hranici na 4 GB, prakticky se používá častěji 2 GB z důvodu, že mnoho programů špatně používá 32 bitové architektury. Většina zařízení to dokáže obejít tím, že vytváří řetězce souborů. [2]

## <span id="page-11-0"></span>**Kanonický tvar WAV formátu**

Soubor RIFF začíná se záhlavím souboru, poté následuje sekvence datových bloků. Soubor WAV je často jen RIFF soubor s jedinou "WAV" částí, která se skládá ze dvou dílčích bloků:

- z formátového bloku, určující datový formát
- z datového bloku, který obsahuje skutečné údaje vzorku.

Tato forma je nazývána kanonický tvar. [3]

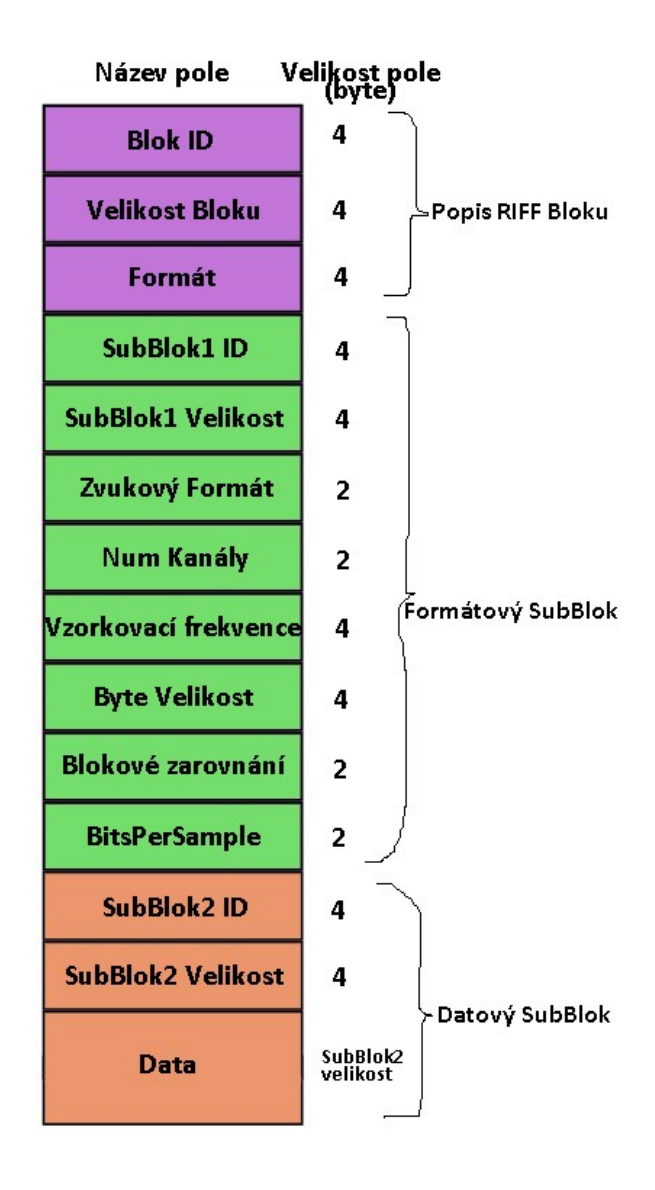

<span id="page-11-1"></span>Obrázek 1 – Kanonický tvar WAV formátu [3]

#### <span id="page-12-0"></span>**1.1.1 Popis RIFF Bloku**

Formát týkající se WAV, který obsahuje dva SubBloky (Formát a Data). Obsahuje písmena RIFF v ASCII tabulce (0x52494646)

#### <span id="page-12-1"></span>**1.1.2 Formátový SubBlok**

Popisuje formát zvukové informace v datovém SubBloku. Zda se jedná o mono, nebo stereo zvuk.

#### <span id="page-12-2"></span>**1.1.3 Datový SubBlok**

Indikuje velikost zvukové informace a obsahuje surová zvuková data. [3]

#### <span id="page-12-3"></span>**1.2 Využití WAV**

Standartní audio formát hudebního CD obsahuje dva kanály 44100Hz vzorkování za sekundu a zároveň 16 bitů pro číselné vyjádření hodnoty vzorku. Právě pro tento vysoký objem dat se může WAV formát používat v případě, že chceme zachovat nejvyšší kvalitu zvuku. WAV formát tedy používají ti, kteří zpracovávají zvuk v nahrávacích studiích a specialisti, kteří připravují dabing, případně zvuky do aplikací.

WAV má oproti svojí vysoké kvalitě taky málo omezení pro ty, kteří ho chtějí měnit, anebo upravovat. Není potřeba žádná dekomprese ani zdlouhavé čekání, jak tomu může být při práci s větším množstvím jiných souborů. Doba čekání u WAV je způsobena typem aplikace, nebo rychlostí disku. Oproti MP3, nebo WMA zabere WAV o mnoho více místa na disku. Na kompresi WAV je možné použít jakýkoliv ACM kodek (Audio Compression Manager), který je používán pro nahrávání WAV souborů. [4]

#### <span id="page-12-4"></span>**1.3 Výhody WAV**

Jelikož je WAV bezztrátový formát, tak umožňuje zvuku se co nejvíc přiblížit jeho původnímu zdroji. WAV soubory jsou ideální pro uchovávání záznamů v archivu, kde úložná kapacita není problém, dále jsou ideální pro výměnu zvukových souborů mezi různými platformami (Mac OS), což mezi nimi umožňuje vývojářům jejich volný pohyb. WAV soubory lze snadno převést do jiných formátů jako AIFF, AAC a MP3. [5]

## <span id="page-13-0"></span>**1.4 Nevýhody WAV**

Přestože soubory WAV umožňují zkopírovat a uložit zvuk téměř tak, jako zvuk původní, tzn. bez jakýchkoliv velkých vad, existuje i řada nevýhod. Jelikož se jedná o nekomprimovaný formát, tudíž spotřebovává velký paměťový prostor a převod z komprimovaného zvukového souboru do WAV souboru, nemusí obnovit plnou kvalitu originálního zvukového souboru. Z důsledku již zmíněné velké spotřeby paměťového prostoru není tento formát ideální pro nahrávání on-line. [5]

# <span id="page-14-0"></span>**2 ZVUKOVÝ FORMÁT MP3**

MP3 (MPEG-1 Audio Layer-3) je standardní technologie a formát pro kompresi zvukových sekvencí do velmi malého souboru (asi jednu dvanáctinu oproti velikosti původního souboru) při zachování původní úrovně kvality hraného zvuku. Soubory MP3 jsou k dispozici ke stažení z celé řady webových stránek. Zvuk ve formátu MP3 již v dnešní době můžeme přehrát na většině digitálních audio přehrávačů. MP3 soubory jsou obvykle download-andplay soubory spíše než zvukový soubor používaný ke streamování hudby, nicméně streamování MP3 je možné. Pro konverzi zvukových soborů do MP3 formátu existuje nesčetné množství softwarů (AudioGrabber, Pro Ripper, apod.)

Digitální zvuk je obvykle vytvořen odebráním 16 vzorků binárních číslic za sekundu z analogového signálu. Vzhledem k tomu, že je tento signál zpravidla kódován a dekódován do binární podoby na signálovém spektru 44,1 tisíc cyklů za sekundu (kHz), znamená, že jedna sekunda v CD kvalitě zvuku vyžaduje 1,4 milionu bitů dat. Díky znalostem o tom, jak lidé skutečně vnímají zvuk vývojáři MP3 vymysleli kompresní algoritmus, který zredukuje zvuková data, která většina posluchačů nemůže vnímat. MP3 je v současnosti nejvýkonnější algoritmus v sérii standardů o zvukovém kódování vyvinutých pod záštitou Motion Picture Experts Group (MPEG) a formalizované Mezinárodní organizací pro normalizaci (ISO). [6]

## <span id="page-14-1"></span>**2.1 Princip MP3**

"Vnímání intenzity zvuku například závisí na zvukové frekvenci (dva zvuky se stejnou amplitudou, ale různou frekvencí budou znít různě intenzivně). S největší intenzitou vnímáme frekvence v rozmezí 1000 – 5000 Hz. Průměrné lidské ucho je schopno zachytit zvuk v těchto mezích:

- Frekvenční rozsah 20Hz- 20KHz
- Dynamický rozsah (ticho hluk) okolo 98 dB

V decibelech se měří dynamický rozsah lidského sluchu (rozdíl tlaku vzduchu). Hlasitost normální konverzace je asi 50 dB, ulice 80 dB a mezní hodnota na prahu bolesti je 130 dB." [7]

Při kompresi se odstraní to, co je nad hranicí lidské slyšitelnosti a pod hranicí (20 Hz – 20 KHz). Ke komprimaci se dále používají i metody Temporal Masking a Frequency Masking. Ve skladbách se ve stejnou dobu překrývají různé frekvence o různé intenzitě, které lidské ucho není schopno najednou zachytit. Tato neschopnost se nazývá Frequence Masking, neboli frekvenční maskování. Lidské ucho potlačí i tón s menší hlasitostí, který následuje po stejném tónu s větší hlasitostí. Tomu se říká Temporal Masking, neboli Časové Maskování. Prostřednictvím těchto metod jsou z audio stopy vybrány tóny, které nejsou potřeba. Výsledkem je MP3. [7]

#### <span id="page-15-0"></span>**2.1.1 Frekvenční maskování**

"Křivka prahu slyšitelnosti (v obrázku 2) představuje mez, od které jsou zvuky slyšet a má smysl se jimi zabývat. Všechny frekvence pod tímto prahem se tak nemusí přenášet a z původního zvukového souboru mohou být odstraněny. Za další úsporou dat stojí maskovací práh, jehož princip je také v zásadě jednoduchý.

Pokud se kdekoliv ve vnímané frekvenční oblasti objeví intenzivní tón (zde označený  $M_0$  o frekvenci 1000 Hz), vytvoří se kolem něho oblast ohraničená křivkou (maskovací práh). Pokud je tón dostatečně silný, pak zamaskuje všechny méně intenzivní tóny v jeho blízkosti a ty, které jsou pod úrovní křivky, opět není nutné přenášet. Takový signál se nazývá maskovací signál. Signál označený  $M<sub>P</sub>$  již vystupuje nad maskovací práh, ale vnímána je jen jeho část  $(M_{PU})$ , pro jejíž přenos stačí menší množství bitů. V praxi si to lze představit například jako zvuk sirény, který svou intenzitou spolehlivě překryje všechny do té doby slyšitelné zvuky blízké frekvence.

Je-li ve frekvenčním spektru přítomno více silných maskovacích signálů, vytvoří si každý z nich svou maskovací křivku, z níž je následně sestavena jedna globální." [8]

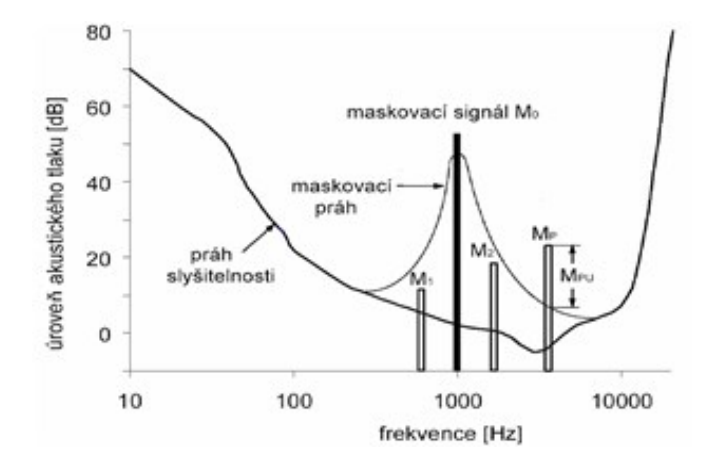

Obrázek 2 – Frekvenční maskování [8]

#### <span id="page-16-1"></span><span id="page-16-0"></span>**2.1.2 Časové maskování**

Časové maskování vychází z toho, že vnímání slabších zvuků v kmitočtové a časové oblasti je omezeno silným zvukem. Naše vnímání dalších zvuků po zaznění silného signálu je omezeno na několik desítek až stovek milisekund. Po ukončení silného signálu nemůžeme slabší signály také nějakou dobu slyšet. Délka doznívajícího maskovacího efektu závisí na době, po kterou signál zněl. Pokud zněl signál krátce (například 5 ms), je kratší i doznívající maskovací efekt (vyšrafovaná oblast). Tato metoda je nazvána post maskování. Kvůli komplikovanosti mozku lze využívat i pre maskování, kdy je ještě před zazněním intenzivnějšího signálu na několik milisekund maskován slabší signál. [8]

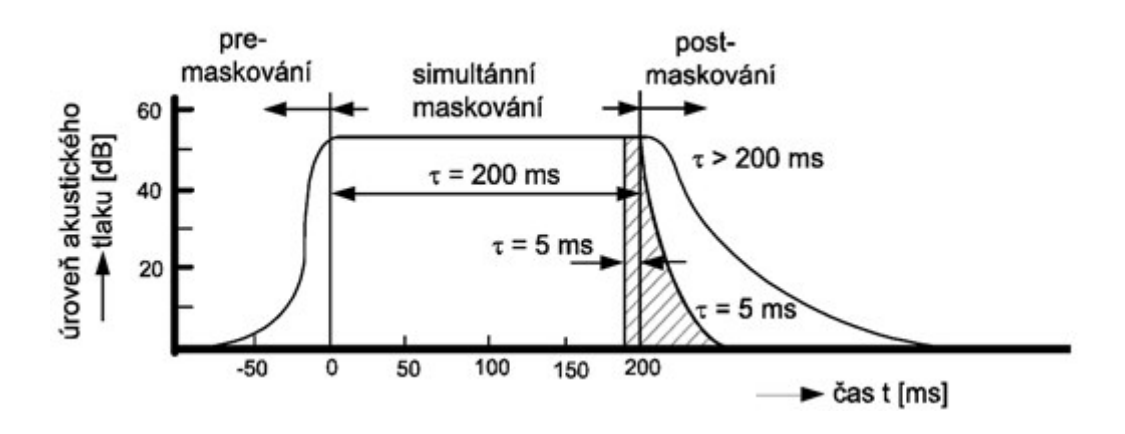

<span id="page-16-2"></span>Obrázek 3 – Časové maskování [8]

#### <span id="page-17-0"></span>**2.2 Využití MP3**

MP3 je ztrátový a komprimovaný formát pro audio soubory, který je velmi rozšířený, tudíž je používán mnoha různými způsoby, jako např. hudba a podcasty (Multimediální soubor šířený na internetu). [9]

#### <span id="page-17-1"></span>**2.2.1 Hudba**

Téměř každý hudební přehrávač podporuje formát MP3 audio. Při použití vyšší přenosové rychlosti, například 256 kbps, můžeme vytvořit kvalitní zvukový soubor za použití mnohem menší velikosti souboru než u nekomprimovaného zvukového formátu. Můžeme také přidat metadata do souboru tak, že při otevření v jakémkoliv přehrávači se objeví informace o interpretovi, jeho albu, roku vydání, atd. [9]

#### <span id="page-17-2"></span>**2.2.2 Podcasty**

Široký rozsah podporovaných přenosových rychlostí je ideální pro tvorbu podcastů na různých úrovních kvality, což umožňuje uživatelům si zvolit velikost souboru a zároveň kvalitu. [9]

#### <span id="page-17-3"></span>**2.3 Výhody MP3**

MP3 technologie se stala od svého prvního vydání v roce 1993 velmi populární, má tedy jisté výhody.

Mezi největší výhodu patří zejména malá velikost MP3 souboru. Malá velikost umožňuje uživatelům uložit velké množství hudebních souborů na disk. Kompresní poměr není pevně daný, což znamená, že si uživatel může komprimovat soubory na požadovanou velikost tím, že si zvolí velikost souboru na úkor kvality. Platí, že čím menší soubor, tím méně kvalitnější. MP3 soubory lze snadno sdílet prostřednictvím internetu a lze je přehrávat na mnoha typech zařízení (CD přehrávače, iPody, mobilní telefony, apod.). Velkou výhodou jsou ID3 tagy, pomocí kterých se do souboru ukládají informace o autorovi, název skladby, rok a žánr. [10]

# <span id="page-18-0"></span>**2.4 Nevýhody MP3**

Největší nevýhoda MP3 formátu je nízká kvalita zvukového záznamu. MP3 používá již zmiňovanou ztrátovou kompresi, která odstraní "neslyšitelné tóny" z obsahu, aby se snížila velikost. Příchodem MP3 se zvýšilo hudební pirátství, protože na internetu lze stáhnout duplicitní verze původních souborů, které jsou téměř k nerozeznání od originálu. [10]

# <span id="page-19-0"></span>**3 ZVUKOVÝ FORMÁT FLAC**

FLAC je zkratka pro Fee Lossless Auido Codec. Jedná se o audio formát podobný formátu MP3. Na rozdíl od MP3 je FLAC bezztrátový, což znamená, že zvuk je komprimován do FLAC bez jakékoliv ztráty kvality. FLAC byl navržen jako "nástupce" MP3 a má velmi dobrou kompresi. FLAC vystupuje jako nejrychlejší a nejvíce podporovaný bezztrátový kodek, a také je nezatížen patenty, má referenční implementaci open-source a má dobře zdokumentovaný formát a API. Byl navržen tak, aby byl dostupný na většině operačních systémů (Windows, Unix, OS X, Solaris). Když se řekne, že je FLAC zdarma, neznamená to jen to, že je k dispozici zdarma, ale znamená to, že specifikace formátu je plně otevřena pro veřejnost a může být využita pro jakýkoliv účel. Také to znamená, že veškerý zdrojový kód je pod open-source licencí. Jde tedy o první skutečně otevřený bezztrátový zvukový formát. [11]

#### <span id="page-19-1"></span>**3.1 FLAC Komprese**

FLAC používá kompresi, která neodstraňuje žádné informace z audio stopy, a je často srovnáván s takovými kompresními technikami, jako je ZIP. Komprese u FLAC je však účinnější, co se týká komprimace hudebního souboru a může dosahovat 30-70% kompresního poměru. Ztrátové kodeky dosahují kompresního poměru mezi 80 až 90% na úkor vypuštění dat z původního souboru. [12]

## <span id="page-19-2"></span>**3.2 Architektura FLAC**

Podobně jako u mnoha jiných zvukových kodérů, kodér FLAC má následující fáze:

- 1. **Blokování (Blocking)** Vstup je rozdělen do mnoha souvislých bloků, které se mohou lišit velikostí ovlivněnou několika faktory jako je například vzorkovací frekvence.
- 2. **Mezikanálová dekorelace (Interchannel Decorrelation)** V případě stereo proudů kodér vytvoří střední a vedlejší signály založené na průměru a rozdílu levého a pravého kanálu. Kodér pak vybere nejlepší formu signálu, kterou použije v dalších fázích.
- 3. **Předpověď (Prediction)** Blok je proveden skrz fázi predikce, kde se kodér snaží najít matematický popis signálu. V současné době se používají čtyři různé třídy prediktorů. (Verbatim, Constant, Fixed linear predictor, FIR Linear prediction.)
- 4. **Zbytkové kódování (Residual coding)** V případě, že prediktor signál přesně nepopíše, rozdíl mezi původním a predikovaným signálem musí být kódován bezztrátově. Pokud je prediktor efektivní, zbytkový signál spotřebuje menší počet bitů na vzorek než původní signál. [11]

#### <span id="page-20-0"></span>**3.3 Využití FLAC**

Vzhledem k tomu, že FLAC umožňuje bezztrátové uložení zvukové informace, je velmi dobrý k archivaci zvukových záznamů, protože nedochází k degradaci kvality zvuku. A protože při ukládání nedochází k degradaci zvuku je FLAC vhodný i pro editaci ve zvukových editorech. Při použití MP3 by s každým uložením došlo ke ztrátě kvality a informací. [13]

FLAC se také používá k Internetové distribuci hudby, což zákazníkům umožňuje zakoupit nahrávku v CD kvalitě. Jako další může být FLAC využíván v oblasti streamovaných médií, kdy FLAC umožňuje uložení do datového souboru a také síťové online streamování. [14]

## <span id="page-20-1"></span>**3.4 Výhody FLAC**

Mezi jeho největší výhody patří zejména již zmiňovaná vysoká kvalita zvukového záznamu, a také fakt, že je ideální pro poslech na kvalitních hi-fi zařízeních. U FLAC nedochází k degradaci kvality a tak je vhodný jak pro archivaci, tak i pro editaci. Je velikostně menší než WAV. [15]

# <span id="page-21-0"></span>**3.5 Nevýhody FLAC**

Velikost – Zatímco je FLAC asi dvakrát menší než nekomprimované CD, nebo WAV, stále je výrazně větší než MP3. U PC velikost není zase takový problém, jako u přenosných zařízení.

Kompatibilita – Většina hudebních přehrávačů podporují FLAC nativně, ale jsou i výjimky (iTunes, Windows Media Player), které ho nepřehrají. Pro přehrání je potřeba stáhnout a nainstalovat knihovny, pomocí kterých přehrávání FLAC bude možné. [15]

# <span id="page-22-0"></span>**4 ZVUKOVÝ FORMÁT AAC**

Advanced Audio Coding (AAC) je standardizovaný zvukový formát, který využívá ztrátovou kompresi. Byl navržen, jako nástupce formátu MP3 z důvodu, že AAC obvykle dosahuje lepší kvalitu zvukového záznamu než zmiňované MP3 při podobných přenosových rychlostech. Také využívá 48 audio kanálů a vzorkování mezi 8 kHz až 96 kHz, což je lepší než CD kvalita. AAC byl standardizován ISO a IEC v rámci specifikace MPEG-2 a MPEG-4.

Kvalita pro stereo je vyhovující vzhledem k požadavku na 95 kbps ve společném stereo režimu. Hi-fi transparentnost požaduje přenosové rychlosti alespoň 128 kbp. Zvukové zkoušky MPEG-2 ukázaly, že AAC splňuje požadavky označované jako "transparentní" pro ITU při 128 kbps pro stereo a 320 kbps pro 5.1 zvuk. AAC je defaultní a standartní zvukový formát pro Apple produkty, rovněž je ale podporován Windows Phone, Androidem, HDTV, DVB a další. [16]

#### <span id="page-22-1"></span>**4.1 Kódování AAC**

Technika AAC využívá dvě základní strategie kódování, aby se minimalizovalo množství dat potřebných pro vysoce kvalitní zvuk. Komponenty signálu, které jsou nepotřebné, jsou vyřazeny. Kódování digitálních zvukových souborů zahrnuje následující kroky:

- 1. Modifikování diskrétní kosinové transformace (MDCT) používá se pro převod signálu z časové domény do frekvenční domény.
- 2. Kvantizování frekvenční domény pomocí psychoakustického modelu a poté kódování.
- 3. Aplikace vhodných kódových korekcí.
- 4. Signál je ukládán nebo přenášen.
- 5. Použití Luhn mod N algoritmu pro každý rámec, kvůli zabránění poškození vzorku.

AAC je schopen komprese zvuku, který obsahuje proud komplexních pulsů a obdélníkových kmitů lépe než MP3. [17]

#### <span id="page-23-0"></span>**4.2 High Eficiency AAC**

Komprese AAC byla zpřesněna během procesu normalizace MPEG – 4 a následně byla obohacena o technologii rozšíření šířky pásma, High Efficiency AAC (HE – AAC). HE – AAC, který je často označován jako AAC Plus, je ztrátový kompresní systém pro digitální audio záznam. Je vytvořen pro audio streaming, kde jsou potřebné nízké bitové rychlosti, například u internetového rádia.

Vývojáři HE – AAC nejprve vytvořili kompresi systému za použití Spectral Band Replication (SBR) do AAC – LC (Low complexity AAC). SBR se používá pro obohacení zvuku podle efektivního kódování vyšších frekvencí. Tato technologie pracuje tak, že produkuje vyšší frekvence transponováním frekvencí nižších. [18]

#### <span id="page-23-1"></span>**4.3 Druhá verze High Eficiency AAC**

HE – AAC V2, neboli druhá verze je vylepšená předchozí verze HE-ACC. Tato druhá verze obsahuje zlepšení pomocí nástroje Parametric Stereo (PS). Nástroj je zaměřen na účinnou kompresi stereo signálů a pracuje tak, že vytváří informace o rozdílech mezi levým a pravým kanálem. Tyto informace mohou být použity k popisu prostorového uspořádání stereo obrazu ve zvukovém souboru. Pokud dekodér používá tyto prostorové informace, stereo může být věrně a účinně reprodukováno při zachování minimálního bitového toku.

HE – AAC V2 má také další zvuková rozšíření ve své sadě nástrojů, jako je podmixování stereo a mono, odstraňování chyb a převzorkování. [18]

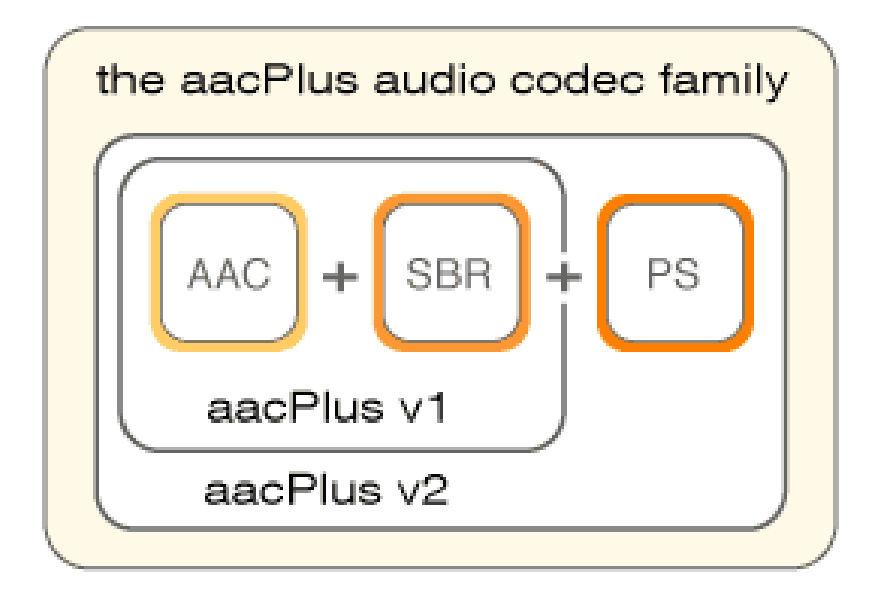

Obrázek 4 – HE – AAC [19]

# <span id="page-24-4"></span><span id="page-24-0"></span>**4.4 Využití AAC**

V digitálním zvuku existuje několik příkladů toho, jak je formát AAC podporován a využíván.

## <span id="page-24-1"></span>**4.4.1 Software přehrávače**

Formát AAC je podporován různými jukebox aplikacemi, jako například iTunes (verze 9 a vyšší). Dále pak je využíván mnoha dalšími populárními programy jako Foobar 2000, VLC Media Player atd.

## <span id="page-24-2"></span>**4.4.2 Streamování hudby**

Online hudební služby, jako Rhapsody apod., využívají kompresní systém HE – AAC pro efektivní přenášení vysoce kvalitního zvuku svým uživatelům. Při použití HE – AAC je požadavek na šířku pásma pro streamování mnohem nižší než u jiných kodeků.

## <span id="page-24-3"></span>**4.4.3 Internetové rádia**

Vzhledem k tomu, že HE – AAC je velmi efektivní při nízkých přenosových rychlostech, je toto kompresní schéma ideální pro rozhlasové stanice pro Online vysílání v reálném čase (Real – Time). [18]

## <span id="page-25-0"></span>**4.5 Výhody AAC**

Mezi výhody AAC formátu patří především:

- **Menší velikost souborů –** Pro danou úroveň kvality zvuku mají AAC soubory tendenci být výrazně menší než MP3. To znamená, že se lepší využití místa na disku.
- **Spolehlivost –** Přehrávače, zařízení a kodeky využívající AAC patří mezi nejspolehlivější.
- **Výrazně lepší zvuk než u MP3 –** Obzvlášť při nižších přenosových rychlostech (pod 64 kbps), AAC poskytuje podstatně kvalitnější zvuk než MP3.
- **Méně ztrátový –** AAC kodér a dekodér se pro danou přenosovou rychlost jeví více foneticky transparentnější než MP3, zejména u nižších toků bitové rychlosti. Nicméně i pro 128 kbps a výš, AAC produkuje soubory, které znějí ostřeji a plněji.
- **Široká škála možností kódování –** AAC poskytuje různá nastavení přenosové rychlosti (až 32 kbps), vzorkovací frekvence (až 96 kHz) a úroveň kvality kódování (minimální, dobrá, lepší, nejlepší). [20]

# <span id="page-25-1"></span>**4.6 Nevýhody AAC**

AAC obsahuje i jisté nevýhody, jako třeba vyšší využití CPU při kódování a další.

- **Složitější organizace souborů –** Typické AAC soubory využívají MP4 kontejner standard pro organizaci souborů, který obsahuje velikosti polí různých regionů v rámci souboru (boxy). Tato délka polí, jsou-li nesprávně vypočítané ze snímače, nebo poškozené při kopírování souboru, může způsobit, že bude celý soubor nehratelný. Nicméně MP3 je k těmto problémům více tolerantní.
- **Méně, ale stále ztrátový –** AAC není stále zcela bezztrátový kompresní algoritmus. Stále ještě odstraní některé zvukové komponenty z původního záznamu, které považuje za "irelevantní".
- **Slabší hardwarová podpora –** I když je AAC k dispozici na většině populárních přehrávačů, zařízeních apod., stále se ještě můžeme setkat s hardwarem, nebo softwarem a to zejména u starších zařízení, které jej nepodporují. Naštěstí se tento problém minimalizuje s vývojem. [20]

# <span id="page-26-0"></span>**II. PRAKTICKÁ ČÁST**

# <span id="page-27-0"></span>**5 CÍL PRAKTICKÉ ČÁSTI**

Cílem této práce je odstranění šumu v audio záznamu prostřednictvím čtyř softwarů – FL Studio, Pro Tools, Adobe Audition a Sound Forge. Samotná restaurace se zaměřuje především na redukování krátkodobého impulsního poškození z audio záznamu, jako například praskání, klapání apod. Pro restauraci šumu a krátkodobého impulsního poškození slouží v každém softwaru jiný postup s použitím jiných nástrojů, který je třeba zdokumentovat a následně provést vyhodnocení, jak který software daný úkol splnil.

Krátkodobé impulsní poškození je celospektrální zvukový ráz (krátkodobý impulsní šum), který je v daném audio záznamu nežádoucí. Jeho délka trvání je od cca 0,01 ms do cca 15- 20 ms. Jeho další popis je bohužel nemožný, protože v každém poškozeném audio vzorku se vyskytuje jiná forma tohoto nežádoucího zvukového pulzu, poškození, šumu.

# <span id="page-28-0"></span>**6 RESTAURACE ŠUMU POMOCÍ FL STUDIA**

FL Studio (známý také jako Fruity Loops) je digitální audio pracovní stanice (DAW - Digital Audio Workstation), vyvinutý belgickou společností Image-Line. Program je k dispozici ve čtyřech různých verzích pro Microsoft Windows (Fruity Edition, Producer Edition, Signature Bundle a FL Studio All Plugins). FL Studio nabízí celoživotní bezplatné aktualizace programu. [21]

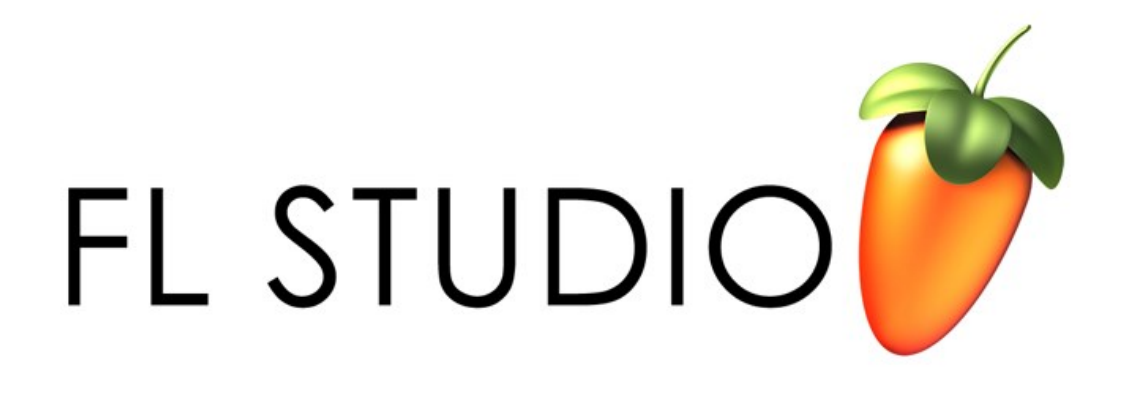

Obrázek 5 – Logo FL Studio [22]

# <span id="page-28-3"></span><span id="page-28-1"></span>**6.1 Restaurace krátkodobého impulsního poškození pomocí nástroje EDISON**

Na odstranění šumu, nebo také krátkodobého impulsního poškození ve zvukovém souboru, slouží v FL Studiu nástroj (plugin) EDISON.

#### <span id="page-28-2"></span>**6.1.1 Klíčové vlastnosti**

EDISON je plně integrovaný audio editační a nahrávací nástroj a je optimalizovaný pro použití zvukových stop a jejich editaci (stříhání, vytváření smyček apod.) Dále je možno EDISON použít i pro práci s různými zvukovými smyčkami, jako třeba bicí. Podporuje funkci Drag & Drop, což je přetažení zvukového souboru mezi instancemi, do sekvenceru

a mezi ostatními pluginy a podporuje také vysoce kvalitní převzorkování zvukového záznamu. [23]

## <span id="page-29-0"></span>**6.1.2 Odstranění krátkodobého impulsního poškození ve zvukovém souboru**

Po otevření EDISONu si přetáhneme z adresáře první zvukový soubor. Pro zvětšení amplitudy vlny použijeme nástroj NORMALIZE.

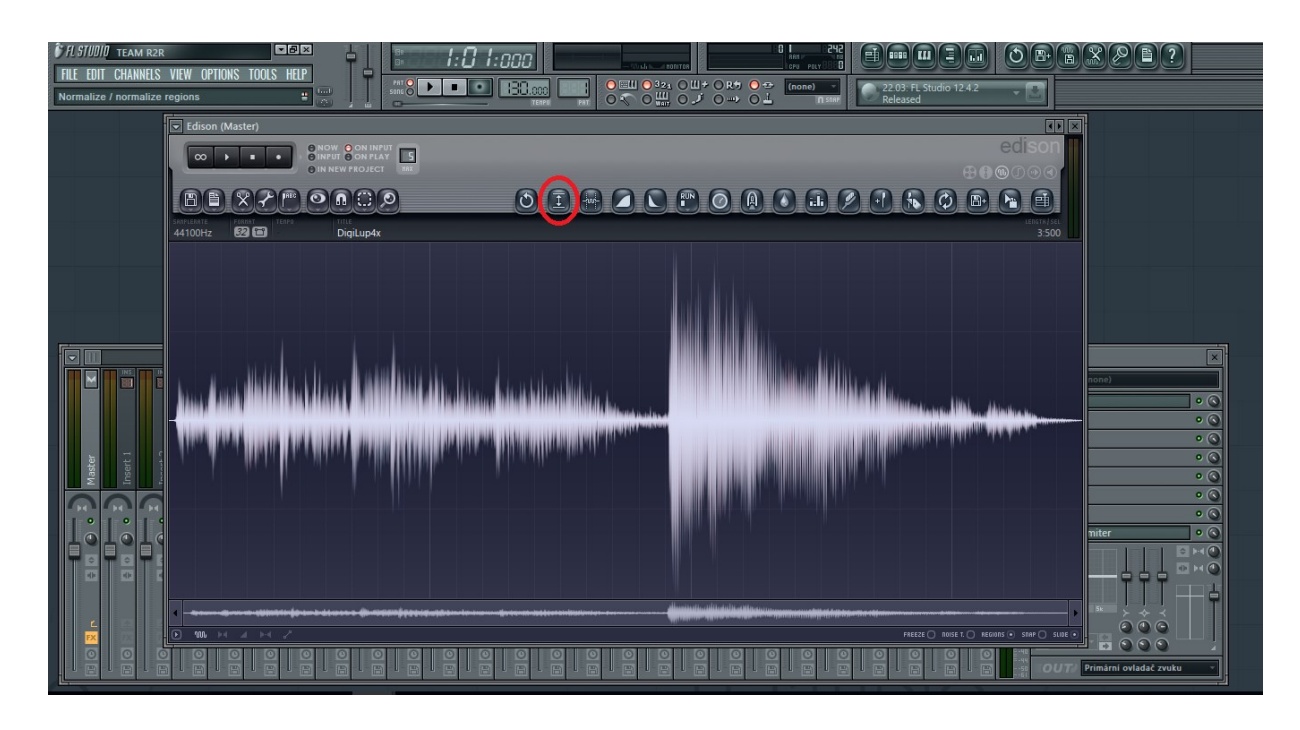

Obrázek 6 – Editační nástroj EDISON, použití NORMALIZE

<span id="page-29-1"></span>Po přehrání zvuku vybereme část, na které se nachází krátkodobé impulsní poškození, a klikneme na nástroj View, kde zvolíme možnost Spectrum sloužící pro spektrální zobrazení krátkodobého impulsního poškození.

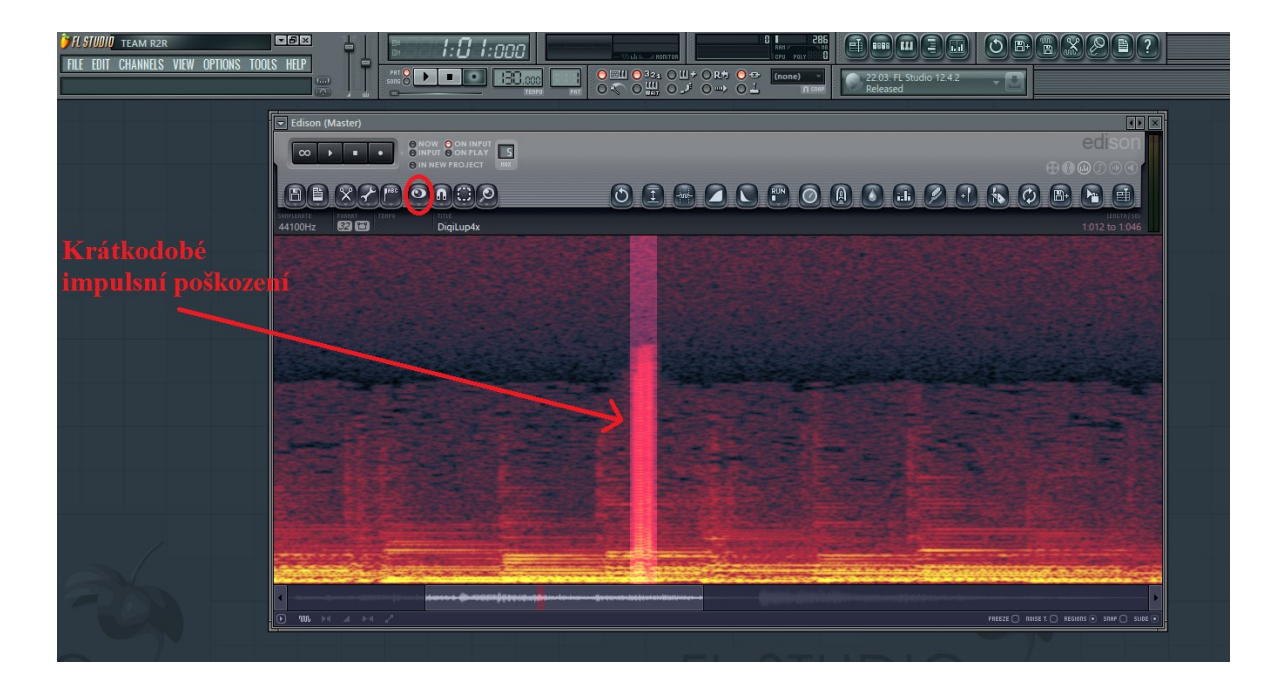

Obrázek 7 – Spektrální zobrazení zvukového souboru

<span id="page-30-0"></span>Levým tlačítkem na myši ohraničíme krátkodobé impulsní poškození a kliknutím pravým tlačítkem na nástroj Clean Up (Denoiser) / Acquire Noise Profile se nám krátkodobé impulsní poškození zaznamená do Denoiseru. Označíme celou zvukovou stopu a pomocí nástroje Clean Up (Denoiser) otevřeme okno s nastavením, co chceme ze zvukového souboru odstranit. V nastavení si zapneme Denoiser, Declipper a Declicker a pustíme Preview. Při poslechu nastavujeme Treshold, Amount, a Declicker Sensitivity, dokud neuslyšíme jen krátkodobé impulsní poškození daného souboru.

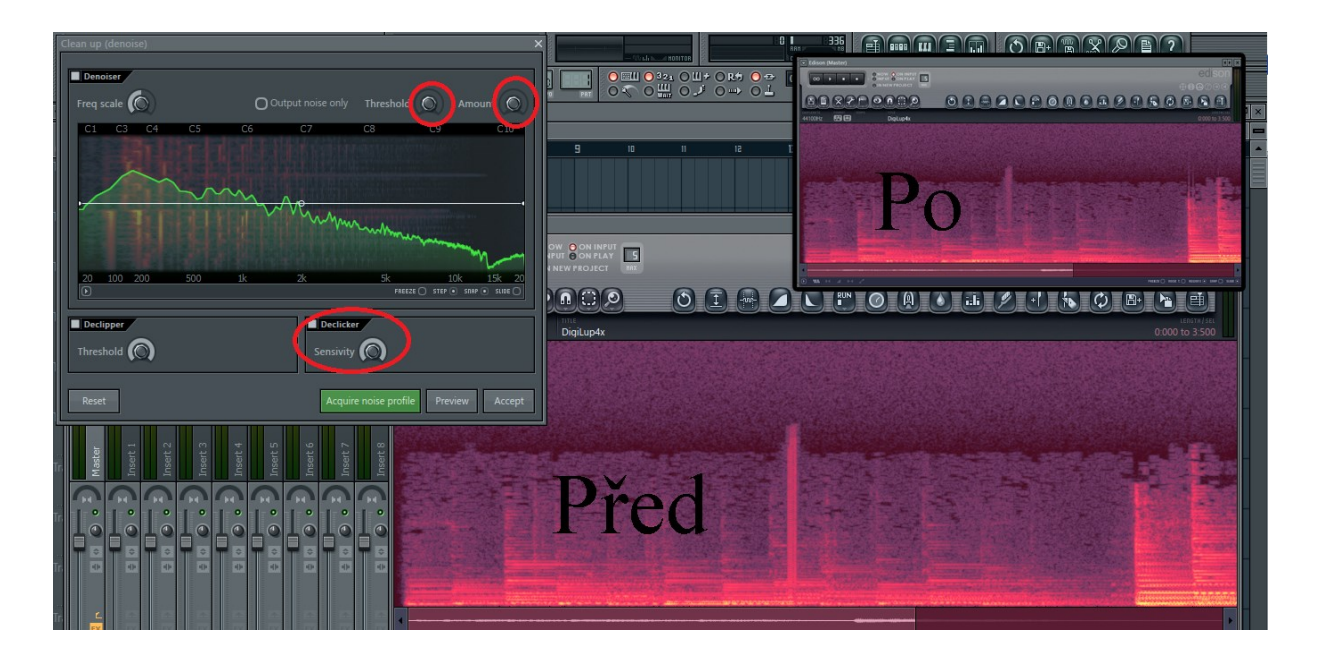

Obrázek 8 – Aplikování Clean Up / Acquire Noise Profile nástroje

<span id="page-31-0"></span>Jakmile jsou Treshold, Amount a Declicker Sesitivity nastaveny, tlačítkem Accept potvrdíme hodnoty. Program následně odstraní šum, nebo právě již zmiňované krátkodobé impulsní poškození v podobě praskání.

Na obrázku lze vidět redukci krátkodobého impulsního poškození. Na každý zvukový soubor je potřeba jiné nastavení, odpovídající hodnotám krátkodobého impulsního poškození, které je třeba ze zvukového souboru odstranit.

# <span id="page-32-0"></span>**7 RESTAURACE ŠUMU POMOCÍ PRO TOOLS**

Pro Tools je Digital Audio Workstation (digitální audio pracovní stanice) vyvinutý společností Avid Technology pro operační systémy Microsoft Windows a OS X, který lze využít pro širokou škálu potřeb, jako jsou editace zvukových souborů, nahrávání zvukových souborů a hudební produkce. Pro Tools může běžet jako samostatný program, nebo může pracovat s celou řadou externích analogových / digitálních převodníků a interní PCI, nebo PCIe zvukovými kartami. Stejně jako ostatní DAW programy, může Pro Tools nabídnout funkce jako vícestopý rekordér a mixážní pult spolu s dalšími funkcemi.

Většina základních funkcí v Pro Tools lze ovládat přímo v editovacím, nebo mixážním okně. Pro Tools podporuje 16-bit, 24-bit, 32-bit a 64-bit float audio o vzorkování až 192 kHz. Dále podporuje WAV, AIFF, AIFC, MP3, WMA a SDII zvukové soubory, které si pro vložení do programu automaticky překonvertuje pomocí Quick Time Audio Playeru, který je nutno nainstalovat s programem. [24]

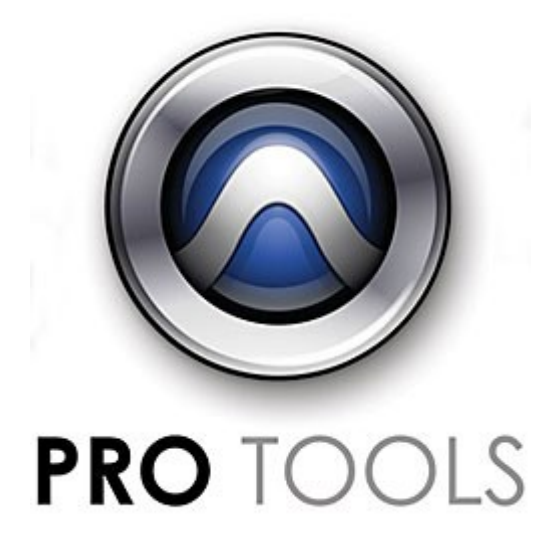

Obrázek 9 – Pro Tools logo [25]

#### <span id="page-32-2"></span><span id="page-32-1"></span>**7.1 Restaurace šumu**

Restaurovat šum, nebo jakékoliv krátkodobé impulsní poškození jako třeba různé praskání apod., lze v Pro Tools provést různými způsoby. Prvním způsobem je možnost použít nástroj Dynamics Expander / Gate, pomocí něhož odstraníme klasický šum i různá praskání, avšak jen do určité míry. Druhý způsob slouží k ručnímu doladění, neboli odstranění krátkodobých impulsních poškození, která se neodstranila po použití nástroje Dynamics Expander / Gate.

#### <span id="page-33-0"></span>**7.1.1 Dynamics Expander / Gate**

Dynamics Expander / Gate snižuje amplitudu signálu, který spadá pod nastavenou prahovou hodnotu. Například když máme basovou skladbu a použijeme na ní Expander, kde nastavíme práh na -15 dB, tak každá část amplitudy signálu, která je nižší než -15 dB, bude snížena o určité množství dB. Rychlost redukce je řízena poměrem. Gate dělá totéž, ovšem s vyšší hodnotou poměru, čímž účinně ztlumí vše, co je pod nastaveným prahem. [26]

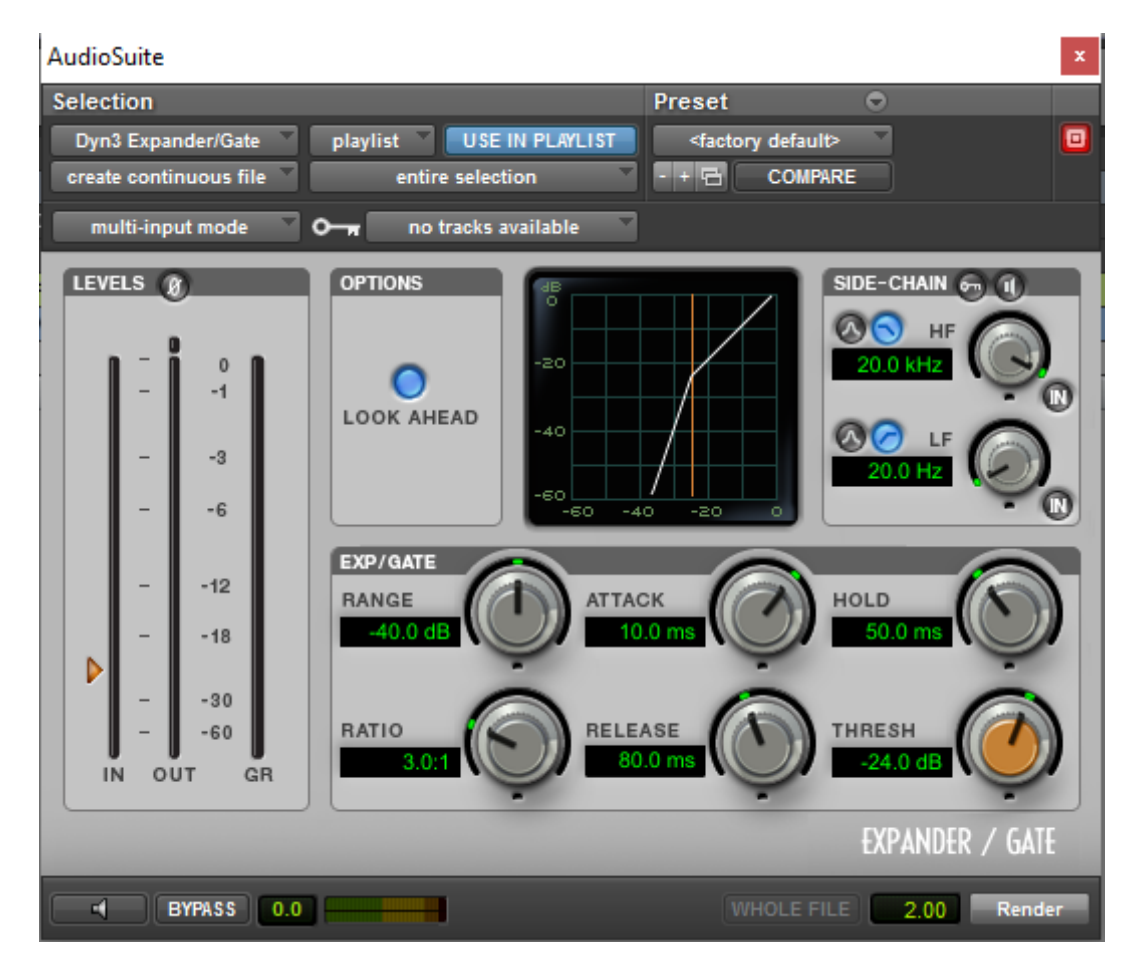

Obrázek 10 – Dynamics Expander / Gate

# <span id="page-33-2"></span><span id="page-33-1"></span>**7.1.2 Restaurace krátkodobého impulsního poškození prostřednictvím Dynamics Expander / Gate**

Po otevření programu je třeba naimportovat zvukový soubor, se kterým budeme pracovat. V Pro Tools klikneme na File, kde vybereme Import a v Import zvolíme Audio.

Otevře se nám okno, v němž si najdeme zvukový soubor, který chceme upravit. Tento soubor označíme a tlačítkem Add Clip, konvertujeme zvuk do formátu umožňující použití v Pro Tools. Ke konvertování importovaných zvukových souborů je třeba mít nainstalovaný QuickTime Player, který Pro Tools vyžaduje.

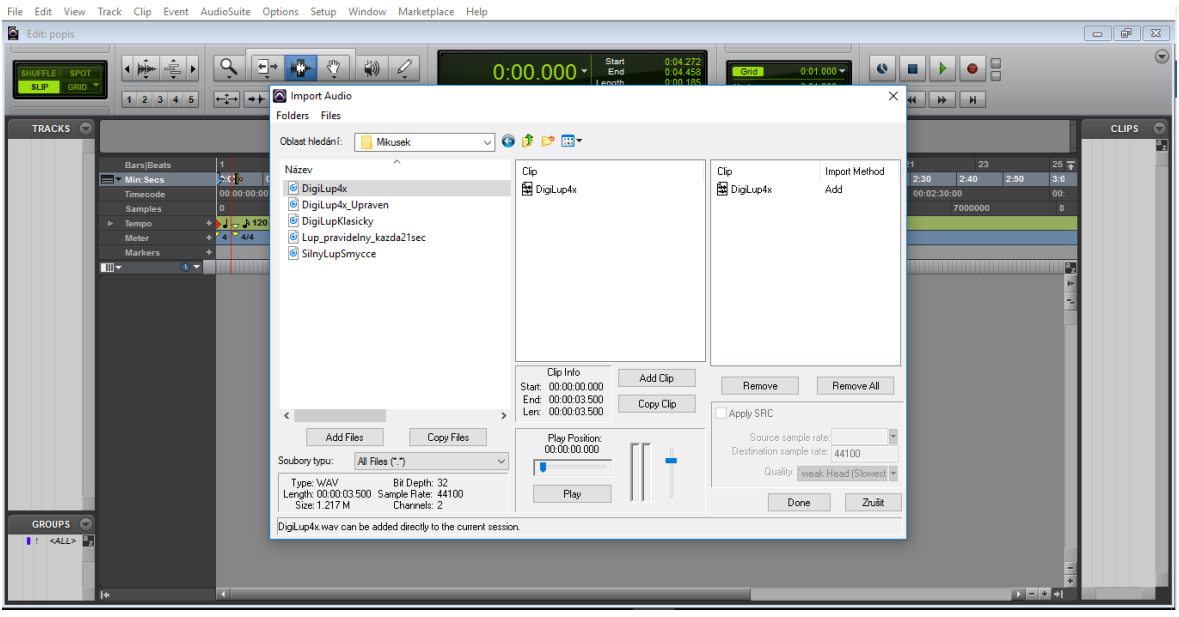

Obrázek 11 – Importování zvukového souboru

<span id="page-34-0"></span>Zvukový soubor se nám naimportoval do programu. Po přehrání skladby si podle sluchu najdeme místo, kde se nachází krátkodobé impulsní poškození, prasknutí, a pomocí nástroje Selector Tool si označíme dané místo.

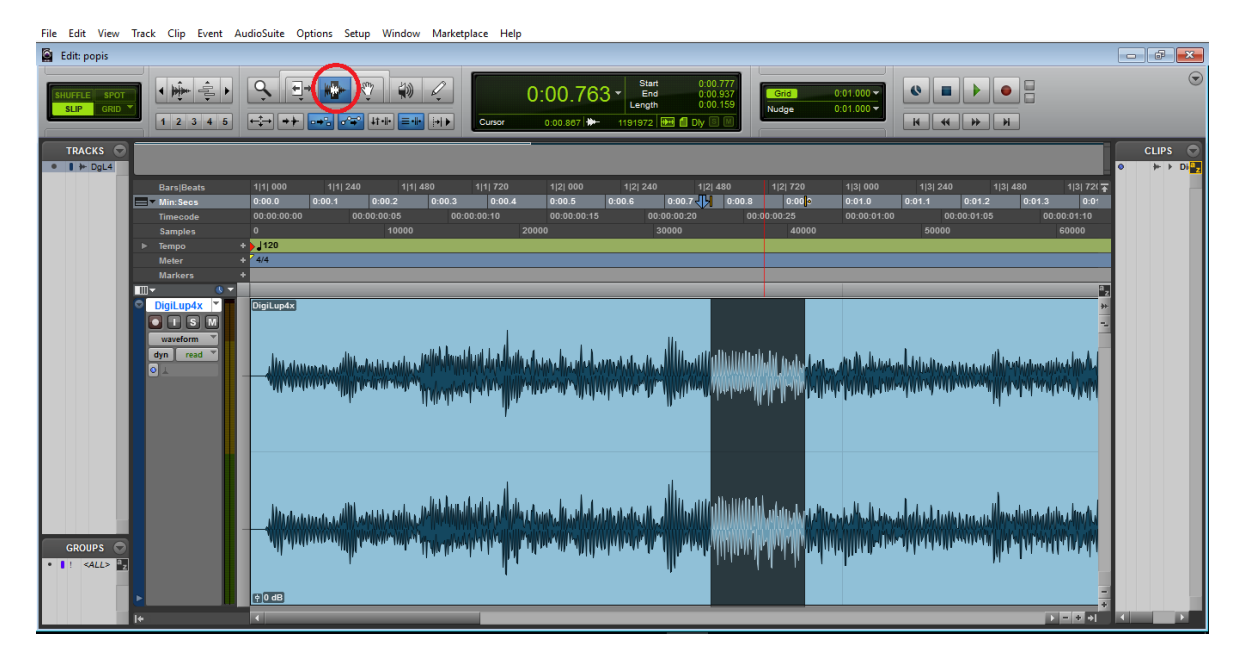

<span id="page-34-1"></span>Obrázek 12 – Označení pomocí Selector Tool

Jakmile máme místo označené, v záložce AudioSuite najdeme Dynamics a po otevření rozevírajícího menu zvolíme Dyn3 Expander / Gate.

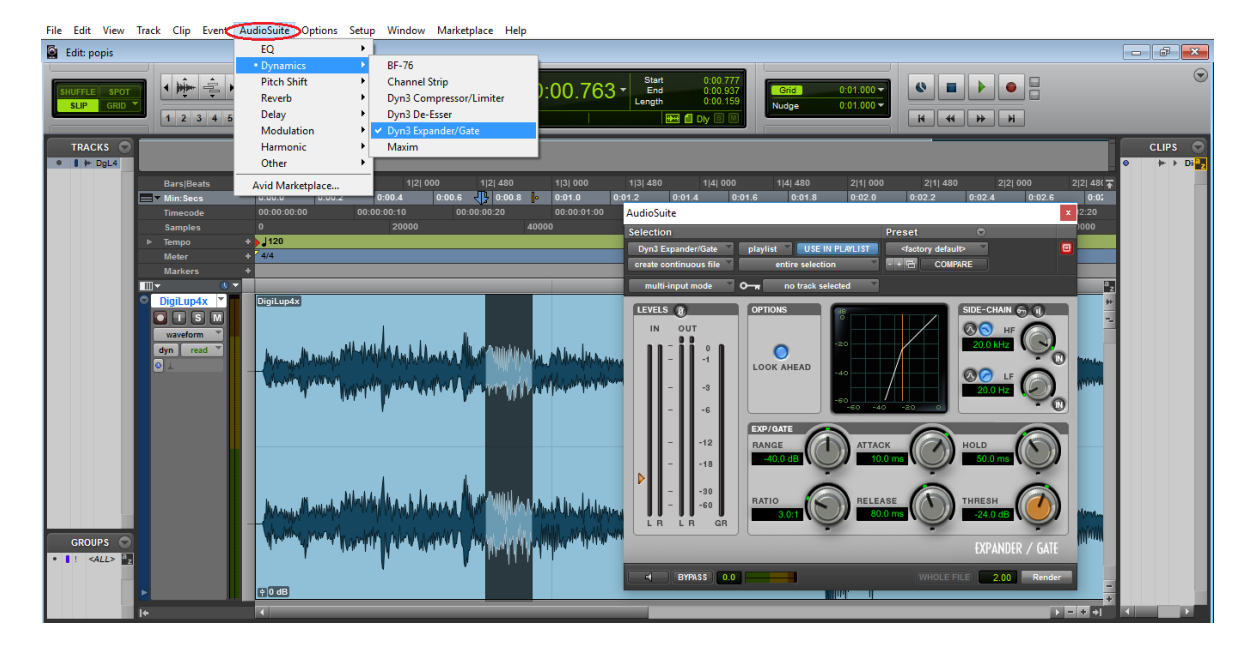

Obrázek 13 – Otevření Dyn3 Expander / Gate

<span id="page-35-0"></span>Jelikož máme místo s krátkodobým impulzním poškozením (prasknutím) stále označené, po otevření Dynamics Expander / Gate klikneme v dolním levém rohu na Preview Processing, což je ikona zvuku. V tu chvíli se nám začne přehrávat označené místo, a tak si pomocí Threshold a Attack nastavíme hodnoty tak, abychom slyšeli jen krátkodobé impulsní poškození, a ne celý označený oddíl.

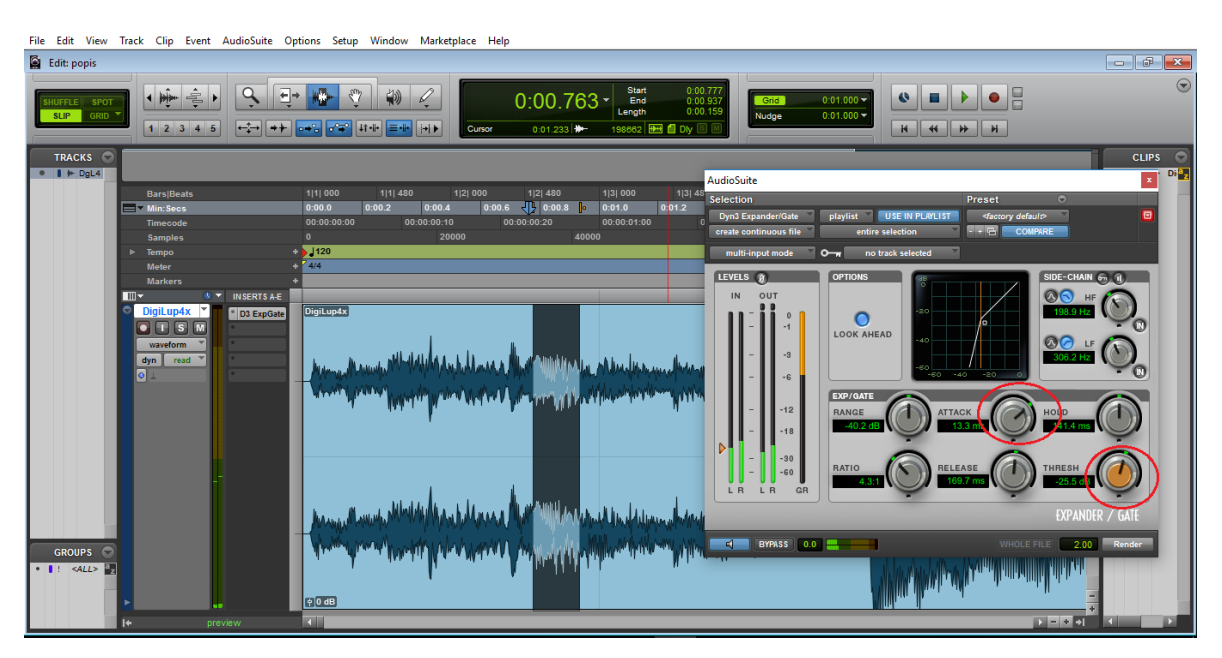

<span id="page-35-1"></span>Obrázek 14 – Nastavení Attack a Threshold

Když už máme hodnoty nastaveny, místo oddílu označíme celou skladbu. Dále klikneme na tlačítko Render, které nám ze skladby odebere krátkodobé impulsní poškození. Může se ale stát, že ze skladby zmizí i části, které měly být v souboru zanechány. Z tohoto důvodu je potřeba správně nastavit Attack a Threshold, tzn tak, aby bylo slyšet jen krátkodobé impulsní poškození.

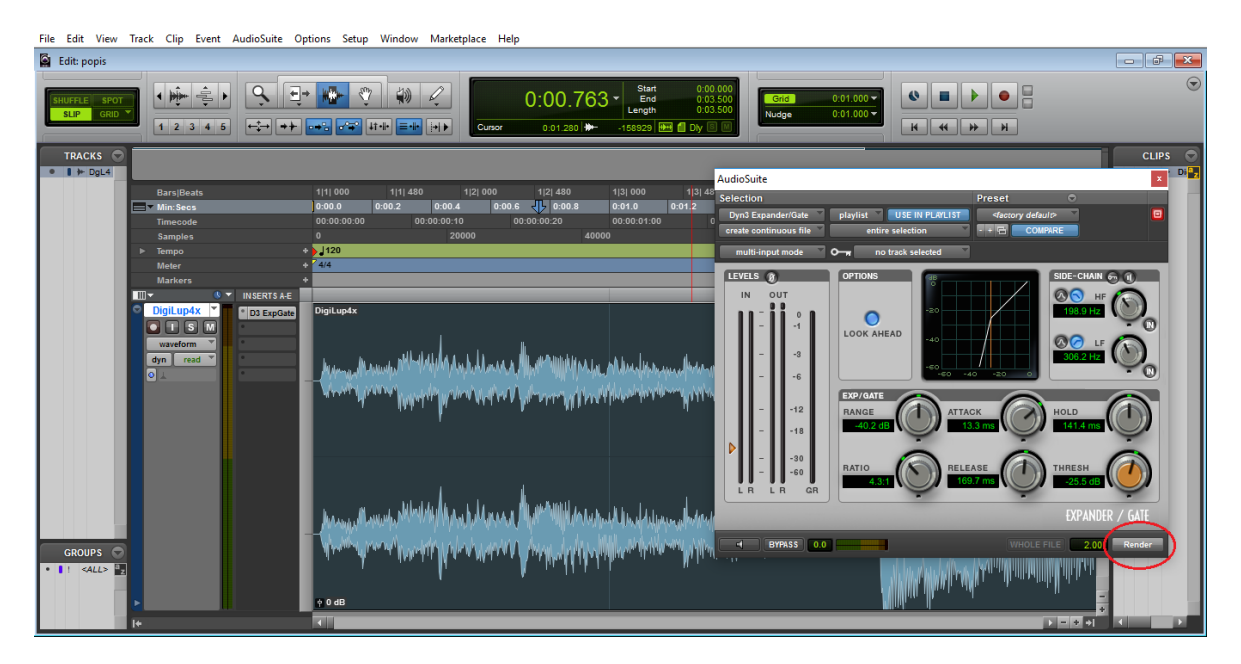

Obrázek 15 – Render označené skladby

#### <span id="page-36-1"></span><span id="page-36-0"></span>**7.1.3 Doladění pomocí nástroje Pencil Tool**

Pokud po provedení Renderu slyšíme ve skladbě stále krátkodobé impulsní poškození, můžeme jej ještě minimalizovat pomocí nástroje Pencil Tool, kdy po přiblížení zvukové stopy vidíme amplitudové vlny, které se v různých částech skladby opakují. V místě, kde slyšíme krátkodobé impulsní poškození, v našem případě prasknutí, lze vidět ostře oříznutou špičku vlny, kterou s Pencil Tool ručně překreslíme.

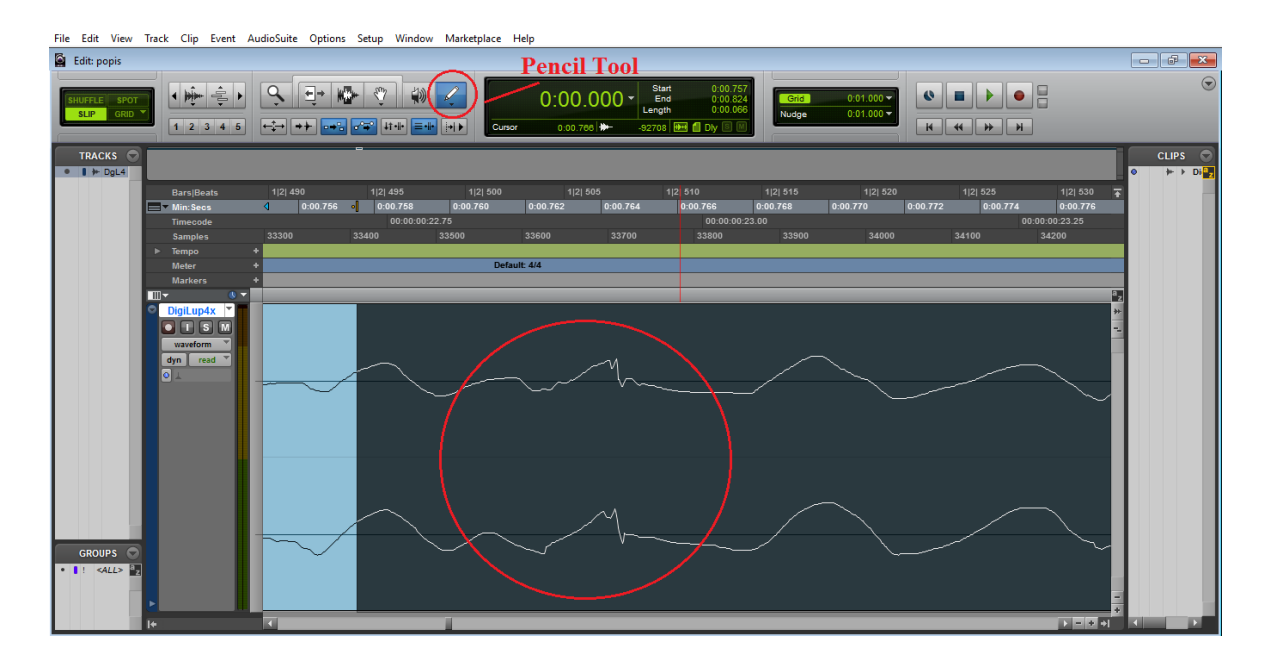

Obrázek 16 – Narušení vlny

<span id="page-37-0"></span>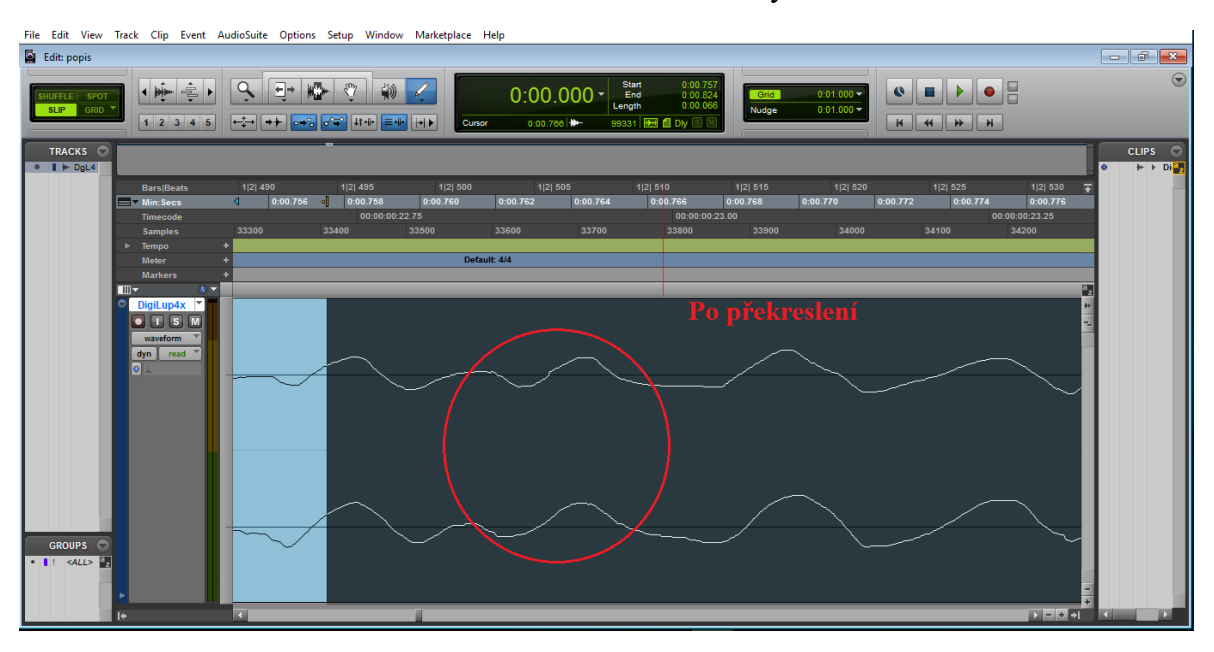

<span id="page-37-1"></span>Obrázek 17 – Vlna po překreslení

# <span id="page-38-0"></span>**8 RESTAURACE ŠUMU POMOCÍ SOUND FORGE**

Sony Sound Forge, dříve známý jako Sonic Foundry Sound Forge, je digitální sada pro nahrávání a úpravy zvuku a hudby od společnosti Magix Software GmbH. Digitalizuje, opravuje a obnovuje záznamy a pásky. V roce 2003 společnost čelila ztrátám a těžké konkurenci a v důsledku toho souhlasila s prodejem své produktové řady společnosti Sony Pictures Digital. [27]

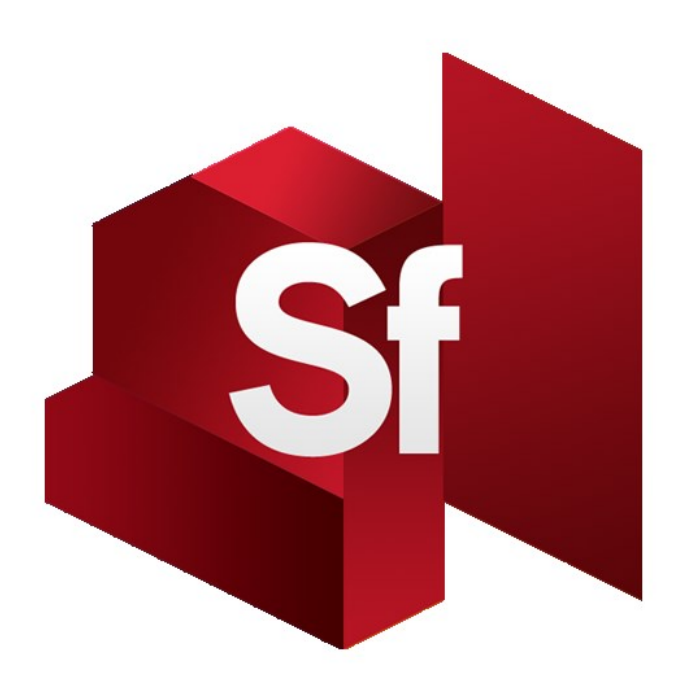

Obrázek 18 – Sound Forge Pro logo [28]

# <span id="page-38-3"></span><span id="page-38-1"></span>**8.1 Odstranění krátkodobého impulsního poškození ve zvukovém souboru**

Klasický šum, nebo také krátkodobé impulsní poškození ve zvukovém souboru, lze v Sound Forge Pro odstranit za použití nástroje Noise Reduction. Pro následné upravení, pokud stále nejsme s odstraněním krátkodobého impulsního poškození spokojení, slouží nástroj Click And Crackle Removal.

#### <span id="page-38-2"></span>**8.1.1 Nástroje Noise Reduction a Click And Crackle Removal**

Noise Reduction je nástroj pro obnovu poškozeného zvuku, redukci stacionárního šumu a odstranění impulsních poškození, jako různá praskání apod. Šum může být snížen velmi

transparentním způsobem bez ztráty přechodů nebo tvorby prázdných míst v nahrávce. Pro základní řešení obnovy lze použít přednastavené parametry, nebo si vytvořit vlastní natavení. [29]

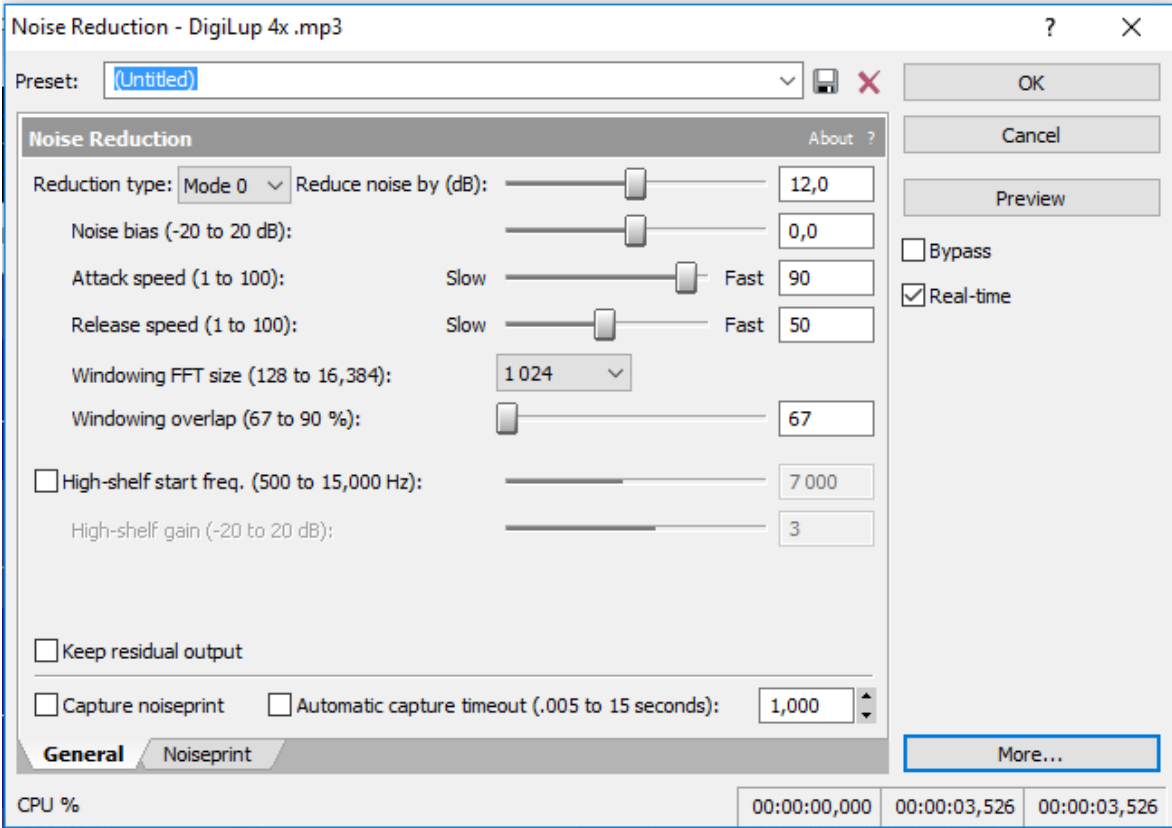

Obrázek 19 – Nástroj Noise Reduction

<span id="page-39-0"></span>Click And Crackle Removal nástroj je určen k odstranění impulsního poškození, jako jsou různá kliknutí, praskání a klepání. Tato zkreslení se vyskytují u vinylových záznamů, v digitálních nahrávkách při nahrávání hlasu bez popového štítu nebo kvůli výpadkům či zkresleným datovým paketům. Nástroj obnovuje zvukové nahrávky zkreslené analogovým nebo digitálním střihem. [30]

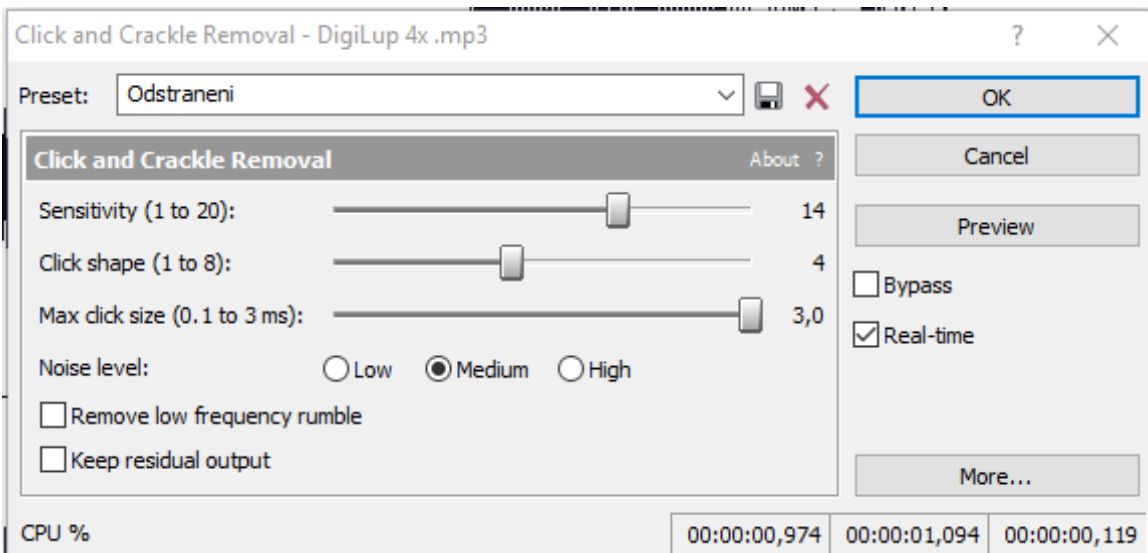

Obrázek 20 – Nástroj Click And Crackle Removal

#### <span id="page-40-1"></span><span id="page-40-0"></span>**8.1.2 Restaurace krátkodobého impulsního poškození nástrojem Noise Reduction**

Spustíme program Sound Forge Pro a naimportujeme zvukový soubor do programu jednoduše přes File a Open. Otevře se nám okno, do kterého se naimportoval námi zvolený zvukový soubor.

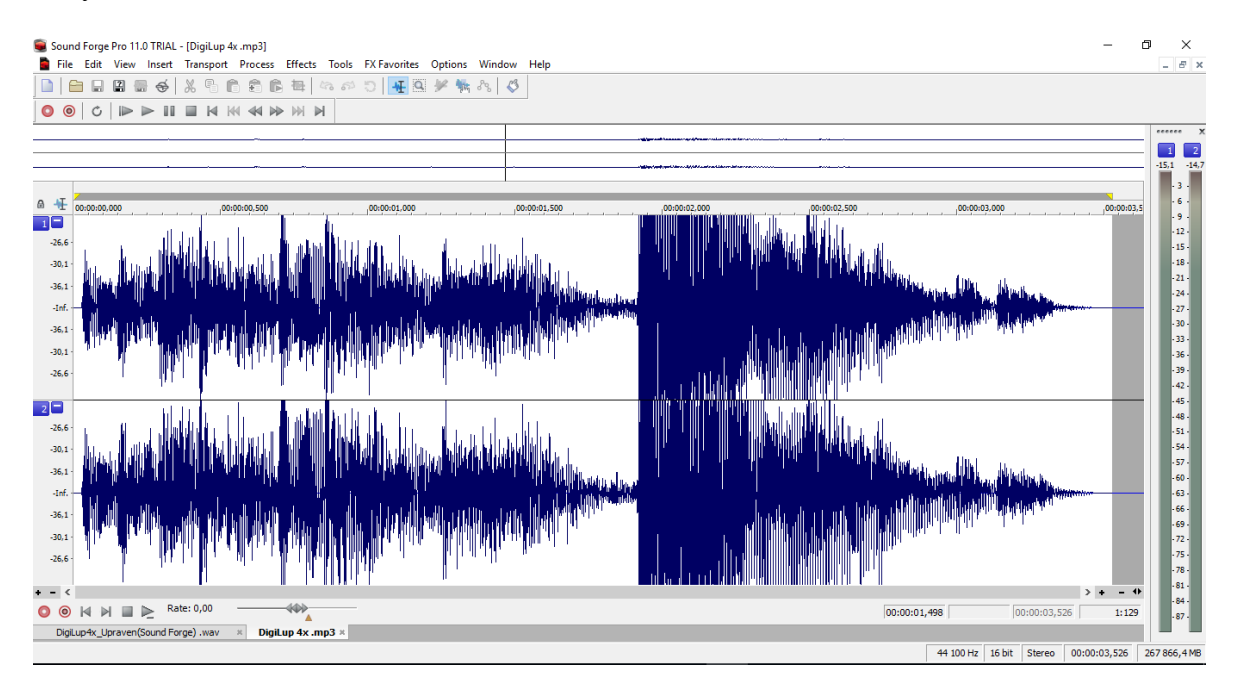

Obrázek 21 – Importovaný zvukový soubor

<span id="page-40-2"></span>Po poslechnutí zvukového souboru vybereme místo, kde se nachází krátkodobé impulsní poškození a označíme jej. Následně klikneme v menu na položku Tools a vybereme Noise Reduction nástroj.

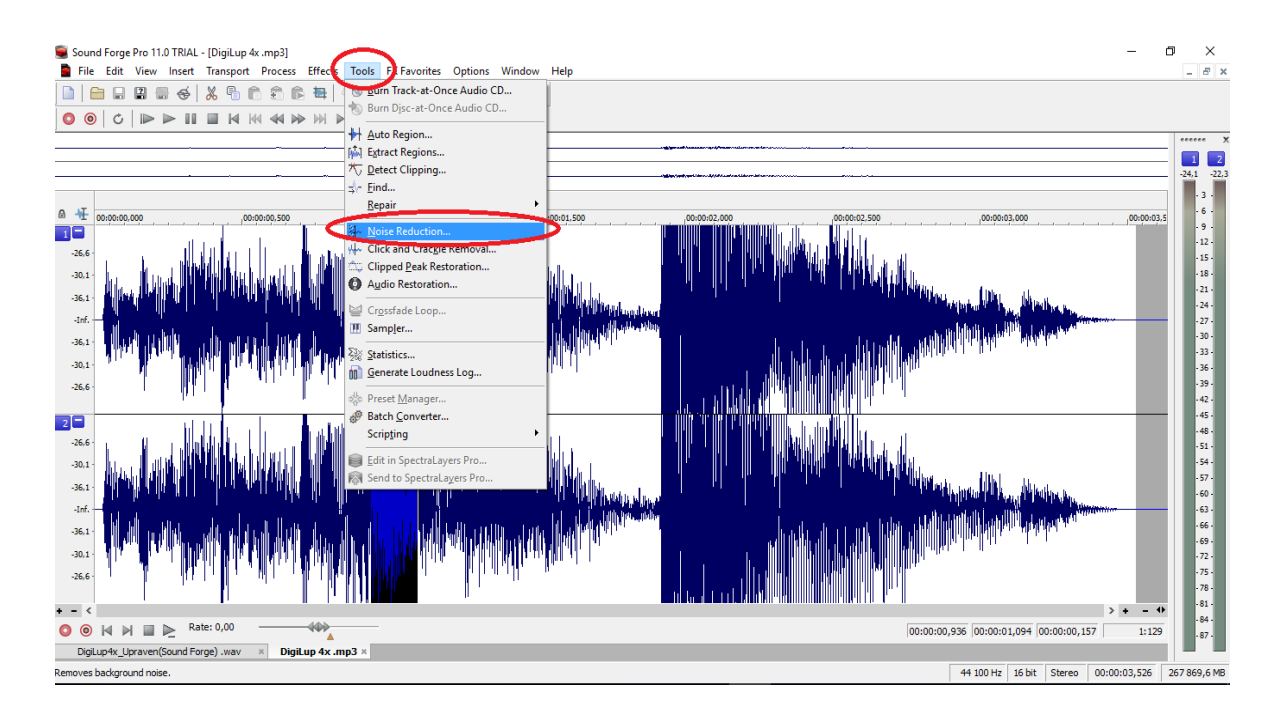

Obrázek 22 – Zobrazení menu

<span id="page-41-0"></span>Otevře se nástroj Noise Reduction, ve kterém nastavíme hodnoty Noise Bias, Attack Speed a Release Speed tak, abychom po kliknutí na Preview slyšeli pouze krátkodobé impulsní poškození. Po potvrzení nastavení se provede redukce.

<span id="page-41-1"></span>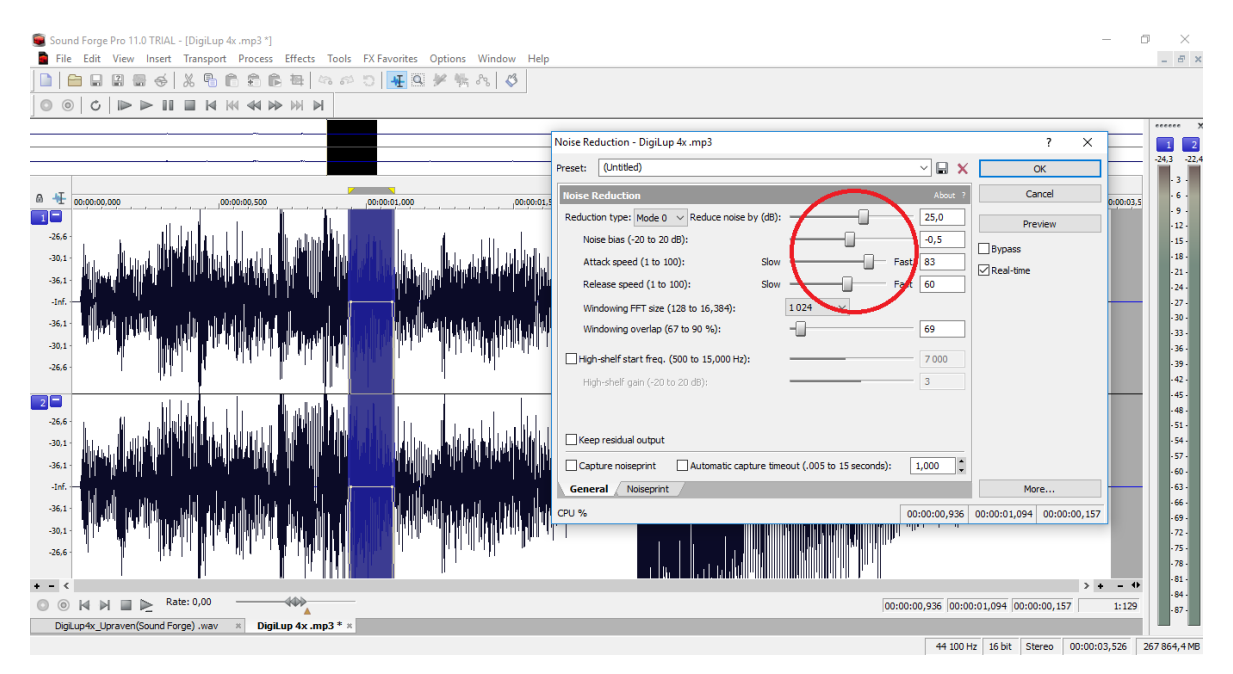

Obrázek 23 – Nastavení hodnot v Noise Reduction

# <span id="page-42-0"></span>**8.1.3 Restaurace krátkodobého impulsního poškození nástrojem Click And Crackle Removal**

Jelikož ve zvukovém souboru lze stále slyšet krátkodobé impulsní poškození, použijeme nástroj Click And Crackle Removal, který najdeme také v Tools menu pod Noise Reduction. Po otevření Click And Crackle Removal nastavíme hodnoty Sensitivity, Click Shape a Max Click Size tak, abychom slyšeli jen zvukový soubor bez impulsního poškození, a potvrdíme. Nástroj částečně odstranil krátkodobé impulsní poškození.

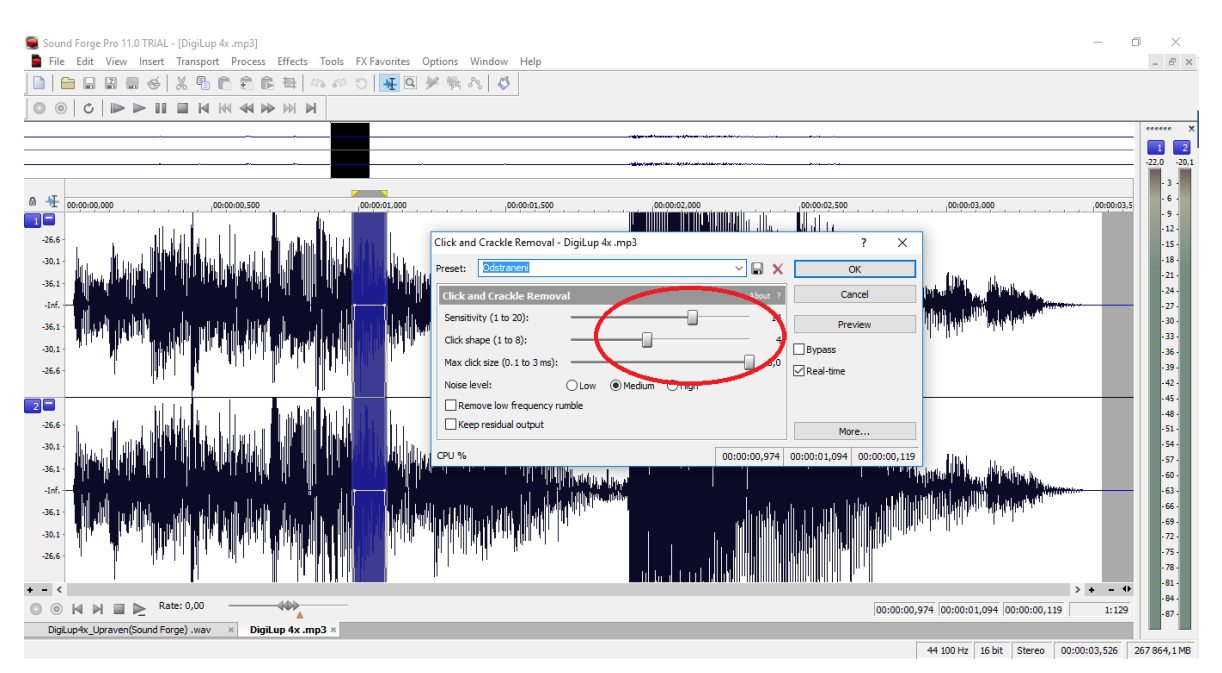

<span id="page-42-1"></span>Obrázek 24 – Nastavení hodnot

# <span id="page-43-0"></span>**9 RESTAURACE ŠUMU POMOCÍ ADOBE AUDITION**

Adobe Audition, známý také jako Cool Edit Pro, je digitální pracovní stanice (Digital Audio Workstation) od společnosti Adobe Systems, která obsahuje více stopové nedestruktivní mixážní a editační prostředí s širokou škálou možností. Adobe Audition lze využít k mixování, vytváření a úpravám zvukového obsahu pomocí komplexní sady nástrojů umožňující práci se zvukovou vlnou nebo pomocí spektrálního zobrazení zvukové vlny. [31]

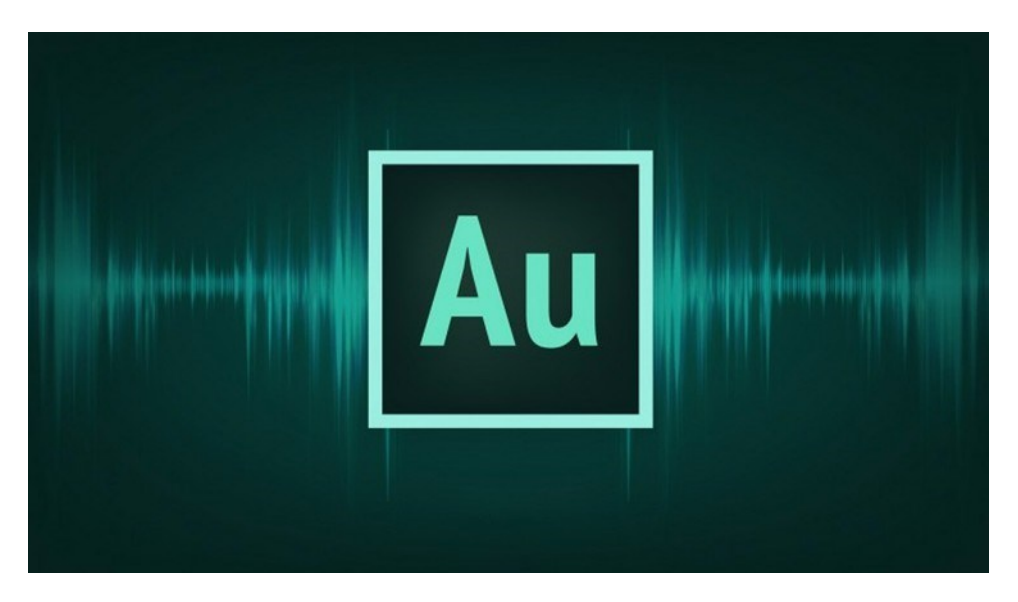

Obrázek 25 – Adobe Audition logo [32]

# <span id="page-43-3"></span><span id="page-43-1"></span>**9.1 Odstranění krátkodobého impulsního poškození ve zvukovém souboru**

Krátkodobé impulsní poškození lze ze zvukového souboru restaurovat použitím nástroje DeClicker. Nástroj DeClicker v Adobe Audition má oproti ostatním Software velkou výhodu scanu, pomocí kterého si DeClicker sám najde krátkodobé impulsní poškození ve zvukovém souboru. Citlivost nálezů těchto poškození jde řídit nastavením hodnot určených pro scan.

#### <span id="page-43-2"></span>**9.1.1 Nástroj DeClicker**

Nástroj DeClicker slouží k odstranění krátkodobého impulsního poškození ze zvukových souborů. Využívá funkci scan, ve které nastavením hodnot Threshold a Complexity určíme

citlivost detekování impulsních poškození a množství okolního zvuku, který bude použit k přibližnému nalezení jejich hodnot.

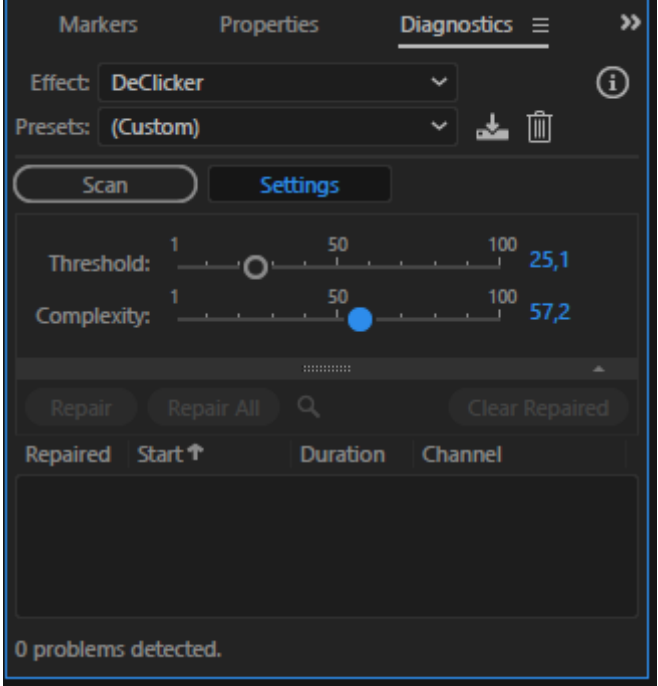

Obrázek 26 – Nástroj DeClicker

#### <span id="page-44-1"></span><span id="page-44-0"></span>**9.1.2 Restaurace krátkodobého impulsního poškození nástrojem DeClicker**

Otevřeme Adobe Audition a v záložce File zvolíme položku Open a vybereme zvukový soubor, se kterým chceme pracovat. Zvukový soubor se naimportuje do Editoru. Pro přesnější orientaci ve zvukovém souboru si jej zobrazíme ve spektrálním zobrazení.

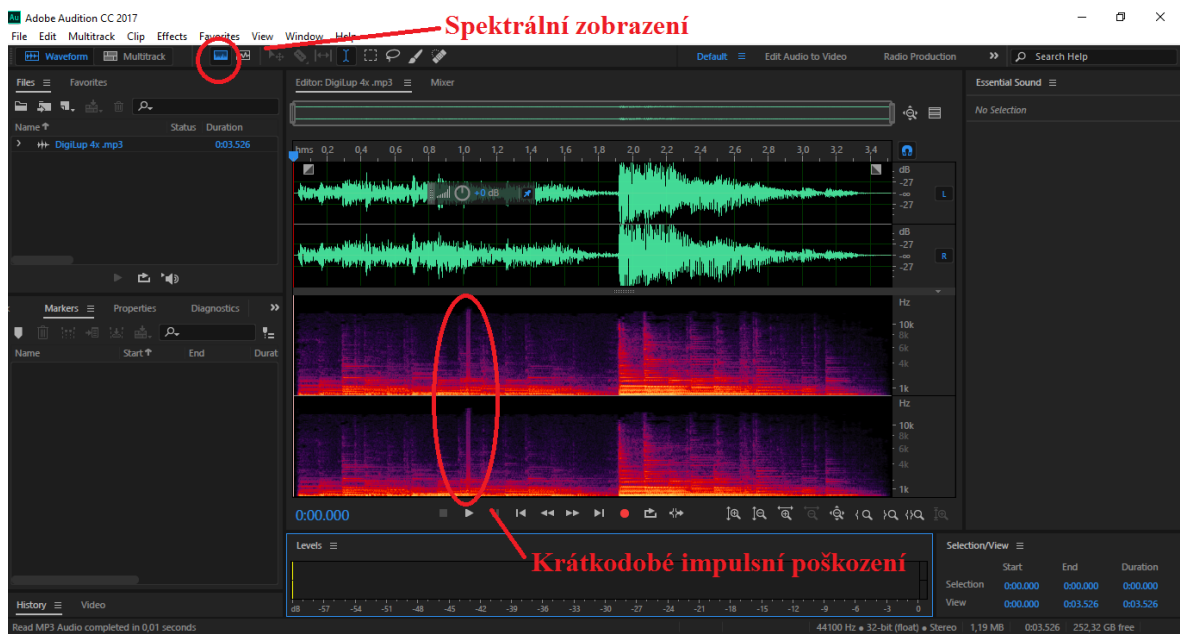

Obrázek 27 – Otevření a spektrální zobrazení

<span id="page-45-0"></span>Místo s krátkodobým impulsním poškozením můžeme najít podle sluchu nebo ve spektrálním zobrazení. Dané místo si označíme a v záložce Effects klikneme na Diagnostics a DeClicker. Po otevření nástroje nastavíme hodnoty Threshold a Complexity. Threshold určuje citlivost nalezení krátkodobých impulsních poškození a Complexity množství okolního zvuku, jež bude použito k interpolaci.

| Au Adobe Audition CC 2017<br>File Edit Multitrack Clip Effects Favorites View Window Help<br>国网<br><b>HH Waveform Em</b> Multitrack | 0.928<br>Default $\equiv$<br><b>Edit Audio to Video</b>                                                                                                    | <b>Radio Production</b>                                 |                         | >>   Q Search Help       |                         | ο<br>$\times$   |  |
|----------------------------------------------------------------------------------------------------|----------------------------------------------------------------------------------------------------|---------------------------------------------------------|-------------------------|--------------------------|-------------------------|-----------------|--|
| Files $\equiv$ Favorites                                                                                                    | Editor: DigiLup 4x .mp3 $\equiv$ Mixer                                                                                                    |                                                         |                         | Essential Sound $\equiv$ |                         |                 |  |
| $\mathbf{H}$ is a set of $\mathbf{H}$<br>■。 盛。 自 (2。                                                                                |                                                                                                    |                                                         | $\Box$                  | No Selection             |                         |                 |  |
| Name <sub>1</sub><br>Status Duration                                                                                                |                                                                                                    | ٠ĝ                                                      |                         |                          |                         |                 |  |
| $\rightarrow$ +++ DigiLup 4x .mp3<br>0:03.526                                                                                       | $1,6$ $1,8$<br>$hms$ 0,2<br>$^{0,4}$<br>$^{0,6}$<br>$^{2,0}$<br>2,2<br>$^{2,4}$<br>0,8<br>2/6                                                                                      | Ω                                                       |                         |                          |                         |                 |  |
|                                                                                                    | $\overline{\phantom{a}}$<br>$+0$ dB<br><b>Contability</b>                                                                                                    | dB<br>$-27$<br>.co<br>$-27$<br>dB<br>$-27$<br>$\sim$ 00 | $\overline{\mathbf{R}}$ |                          |                         |                 |  |
| ▶ 西 順                                                                                                    | <b>Citizatile Missue ansier</b>                                                                                                    | $-27$                                                   |                         |                          |                         |                 |  |
|                                                                                                    |                                                                                                    |                                                         |                         |                          |                         |                 |  |
| $\rightarrow$<br>Markers<br>Diagnostics $\equiv$<br>Properties                                                                      |                                                                                                    | Hz<br>10 <sub>k</sub>                                   |                         |                          |                         |                 |  |
| $\odot$<br><b>Effect: DeClicker</b><br>$\checkmark$                                                                                 |                                                                                                    | 4k                                                      |                         |                          |                         |                 |  |
| ▽▲自<br>Presets: Heavy Reduction                                                                                                    |                                                                                                    | 2k                                                      |                         |                          |                         |                 |  |
| <b>Settings</b><br>Scan                                                                                                    |                                                                                                    | 1k                                                      |                         |                          |                         |                 |  |
| $\begin{array}{c c} \hline 100 & 13 \end{array}$<br>$\sim$ 50<br>Threshold:<br>റ                                                    |                                                                                                    | Hz<br>10k                                               |                         |                          |                         |                 |  |
| 100<br>95<br>mplexity:                                                                                                    |                                                                                                    | 4k                                                      |                         |                          |                         |                 |  |
|                                                                                                    |                                                                                                    | 2k                                                      |                         |                          |                         |                 |  |
| Renair All<br>Q<br>Clear Ren                                                                                                    |                                                                                                    | $-1k$                                                   |                         |                          |                         |                 |  |
| Repaired Start T<br><b>Duration</b><br>Channel                                                                                      |                                                                                                    |                                                         |                         |                          |                         |                 |  |
|                                                                                                    | $[4]$ $[4]$ $\overline{4}$<br>$\overleftrightarrow{\ominus}$<br>■ ※<br>$\mathbf{H}$<br>0:01.000<br>$\blacktriangleright$<br>$14$ $44$ $\rightarrow$<br>$\blacksquare$<br>$\bullet$ | $\mathbb{Q}$ $\{Q, \}Q, \{Q, \}Q$                       |                         |                          |                         |                 |  |
|                                                                                                    | Levels $\equiv$                                                                                                    |                                                         |                         | Selection/View ≡         |                         |                 |  |
| oroblems detected.                                                                                                    |                                                                                                    |                                                         |                         | <b>Start</b>             | End                     | <b>Duration</b> |  |
|                                                                                                    |                                                                                                    |                                                         | Selection               | 0:01.000                 | 0:01.060                | 0:00.060        |  |
| Video<br>History $\equiv$                                                                                                    | $-15$<br>-57<br>$-21$<br>$-18$<br>$-12$<br>dB<br>$-27$<br>$-24$<br>$-9$                                                                                                    | $-6$                                                    | View                    | 0:00.000                 | 0:03.526                | 0:03.526        |  |
| Read MP3 Audio completed in 0.01 seconds                                                                                            |                                                                                                    | 44100 Hz . 32-bit (float) . Stereo   1,19 MB            |                         |                          | 0:03.526 252.08 GB free |                 |  |

<span id="page-45-1"></span>Obrázek 28 – Nastavení hodnot a Scan

Klikneme na Scan. DeClicker najde místa s krátkodobým impulsním poškozením a zobrazí nám je. Použitím Repair All nástroj odstraní krátkodobé impulsní poškození ze zvukového souboru.

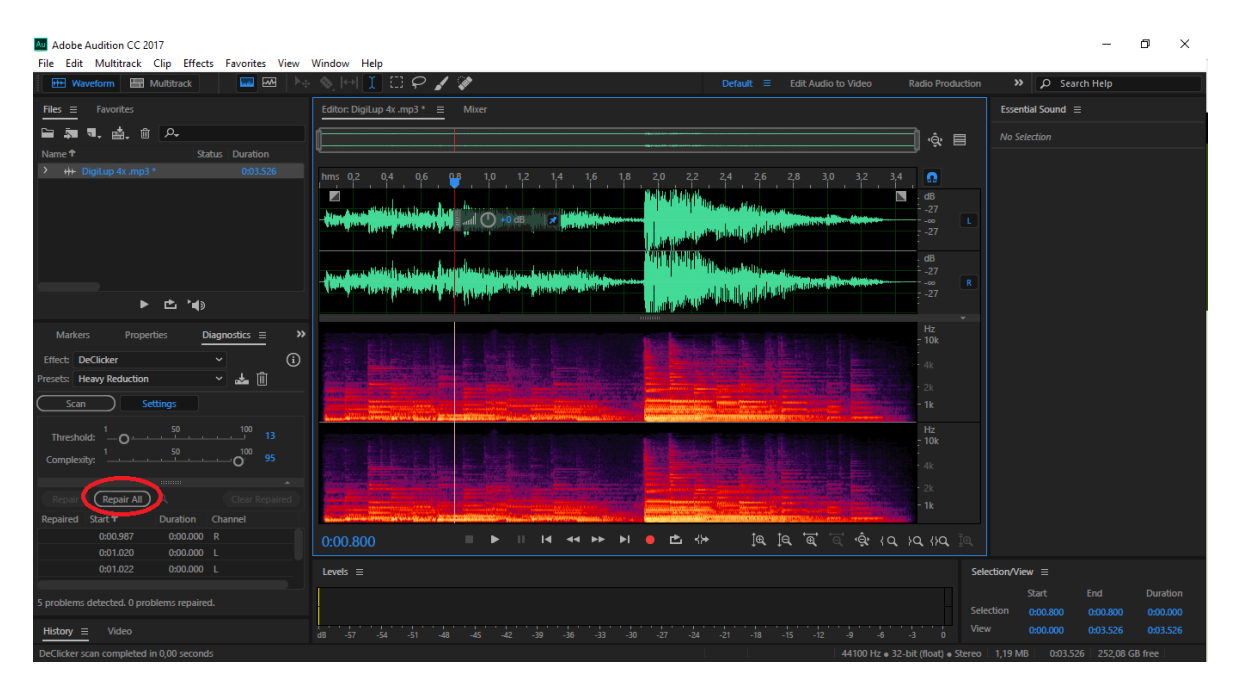

Obrázek 29 – Zobrazení poškozeným míst

<span id="page-46-0"></span>Pokud nejsme s odstraněním spokojeni, můžeme zkusit redukovat zbylé krátkodobé impulsní poškození použitím Spot Healing Brush Tool. Najdeme místo s krátkodobým impulsním poškozením, zvolíme Spot Healing Brush Tool a označíme dané místo. Program odstraní zbylé krátkodobé impulsní poškození.

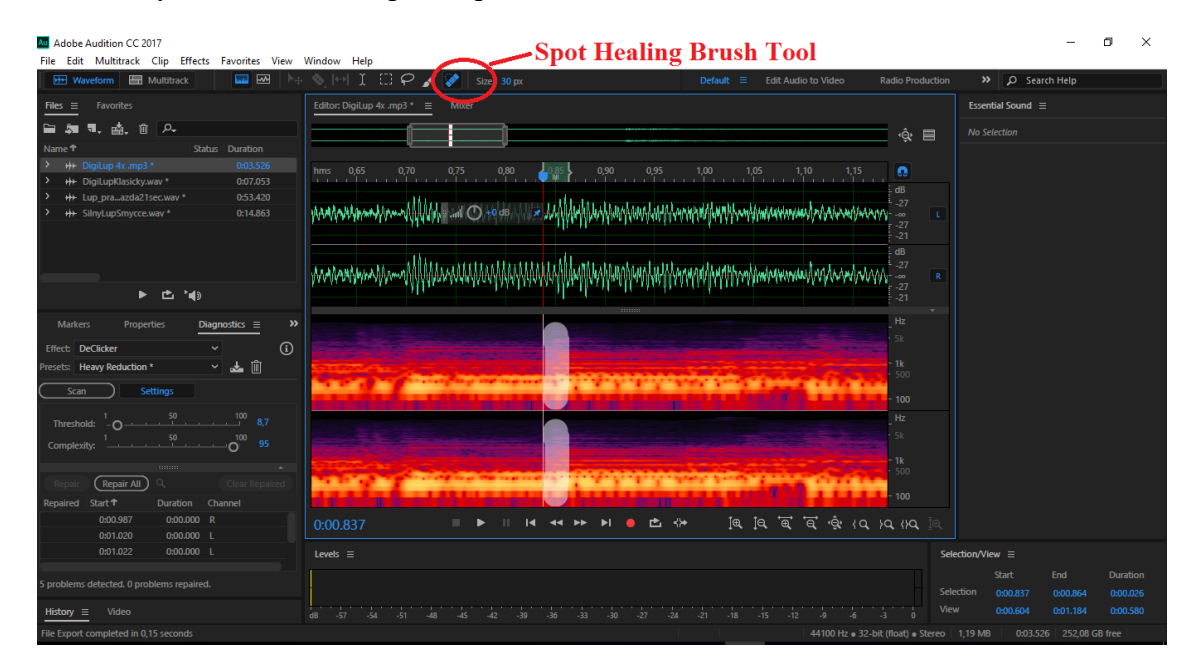

<span id="page-46-1"></span>Obrázek 30 – Spot Healing Brush Tool

# <span id="page-47-0"></span>**10 VYHODNOCENÍ PRAKTICKÉ ČÁSTI**

Odstranit krátkodobé impulsní poškození se u všech zvukových souborů zdařilo jen do určité míry. V souborech, kde bylo poškození menší, došlo k jeho zřetelné restauraci, ovšem u rozsáhlejších impulsních poškození, se zdařila pouze jeho redukce.

Program FL Studio je z uživatelského hlediska jednoduchý, přehledný, a to jak pro prvotní seznámení, tak i pro následné využívání. Odstranění krátkodobého impulsního poškození probíhalo bez potíží, ovšem výsledek nebyl zcela přesvědčivý. I přes sebevětší úsilí proběhla restaurace pouze částečná.

Pro Tools program je velmi nepřehledný a uživatelsky složitý. Samotný import zvukového souboru vyžadoval instalaci dalšího programu a výsledek byl srovnatelný s FL Studiem. Za velké pozitivum obou programů (FL Studio, Pro Tools) považuji fakt, že i přes jejich zaměření zejména na hudební produkci, byly schopny krátkodobé impulsní poškození zredukovat.

Programy Sound Forge Pro a Adobe Audition jsou určeny přímo k úpravám zvukových souborů. Kvalita získaného výsledku je neporovnatelná. V Sound Forge Pro restaurace probíhala vcelku jednoduše, program je jednoduchý, uživatelsky přehledný, nicméně krátkodobé impulsní poškození odstranil srovnatelně s Pro Tools a FL Studiem.

Při porovnání všech použitých Software dopadl nejlépe Adobe Audition, který kromě přehlednosti a jednoduchosti zaujme uživatele velmi efektivním výsledkem práce. Krátkodobé impulsní poškození se stane použitím tohoto programu téměř neslyšitelné.

# <span id="page-48-0"></span>**ZÁVĚR**

V první kapitole této bakalářské práce, teoretické části, byly popsány zvukové formáty WAV, MP3, FLAC a AAC. U každého popisu zvukového formátu nechybí zahrnutí výhod a nevýhod, ale ani ohodnocení jejich pozitiv ve srovnání mezi formáty navzájem.

Praktická část popisovala proces odstranění krátkodobého impulsního poškození pomocí každého ze čtyř programů. Program a jeho nástroje sloužící k redukci krátkodobého impulsního poškození byly nejprve v úvodu restaurace představeny. Následující část poté popisovala samotný proces odstranění, který byl postupně krok za krokem zdokumentován a obsahoval i screeny z použitých programů, které dokumentovali jednotlivé kroky postupu. Praktická část byla zpracována tak, aby čtenáři co nejlépe popsala postup restaurace krátkodobého impulsního poškození ze zvukových souborů.

Prvním použitým programem bylo FL Studio. První část zpracování FL Studio představila a také popsala jednotlivé nástroje sloužící k odstranění krátkodobého impulsního poškození. Program byl z hlediska použití jednoduchý a přehledný. Odstranění krátkodobého impulsního poškození však proběhlo pouze částečně.

Druhý použitý program byl Pro Tools, jehož úvod rovněž obsahoval popis tohoto programu i spolu s jeho nástroji určenými k restauraci. Pro Tools ovšem nebyl velmi přehledný, jeho zpracováním patřil z uživatelského hlediska spíže ke složitějším programům, a odstranění krátkodobého impulsního poškození proběhlo navíc opět částečně.

Jako třetí a čtvrtý program byl představen Sound Forge a Adobe Audition. Tyto programy jsou přímo určeny k úpravám zvukových souborů. Nicméně navzdory této skutečnosti Sound Forge odstranil krátkodobé impulsní poškození srovnatelně s FL Studiem a Pro Tools. Restaurace krátkodobého impulsního poškození dopadla nejlépe ve čtvrtém použitém programu Adobe Audition, který zaujal kromě své jednoduchosti a efektivnosti hlavně výsledkem samotné restaurace zvukového souboru.

K práci je přiloženo CD, které obsahuje originální zvukové soubory určené k restauraci a následně i zvukové soubory pomocí programů upravené, uložené v jednotlivých složkách podle názvu programu.

## <span id="page-49-0"></span>**SEZNAM POUŽITÉ LITERATURY**

- [1] What Are the Different Types of Music Files. *How-to Geek* [online]. 2016 [cit. 2017-01-25]. Dostupné z: [https://www.lifewire.com/different-types-of-music](https://www.lifewire.com/different-types-of-music-files-3134920)[files-3134920](https://www.lifewire.com/different-types-of-music-files-3134920)
- [2] *APowersoft.* [online]. [cit. 2017-01-24]. Dostupné z: *<http://www.apowersoft.cz/co-je-to-format-wav.html>*
- [3] WAVE formát. *WAVE PCM soundfile format* [online]. [cit. 2017-02-05]. Dostupné z: http://soundfile.sapp.org/doc/WaveFormat/
- [4] Wav súbory popis. *Počítačová škola* [online]. 2010 [cit. 2017-02-05]. Dostupné z: http://pocitacovaskola.sk/ps\_phprs1/phprs/view.php?cisloclanku=2314050001
- [5] WAV File. *REMO Software* [online]. [cit. 2017-02-07]. Dostupné z: http://www.remosoftware.com/glossary/wav-file
- [6] MP3 (MPEG-1 Audio Layer-3). *WhatIs.techtarget* [online]. [cit. 2017-02-08]. Dostupné z: http://whatis.techtarget.com/definition/MP3-MPEG-1-Audio-Layer-3
- [7] Téměř vše o formátu MP3 1. kapitola. *PhatBeatz* [online]. [cit. 2017-02-09]. Dostupné z: http://www.phatbeatz.cz/temer-vse-o-formatu-mp3-1-kapitola
- [8] Komprese zvuku? Jen podvod na uši!. *AVmania.cz* [online]. 2010 [cit. 2017-02- 16]. Dostupné z: https://avmania.e15.cz/komprese-zvuku-jen-podvod-na-usi
- [9] Common Uses for MP3. *Apple Inc, documentation* [online]. [cit. 2017-02-18]. Dostupné z: https://documentation.apple.com/en/compressor/usermanual/index.html#chapter =16%26section=1%26tasks=true
- [10] Advantages and Disadvantages of MP3 Technology. *Buzzle.com/Articles* [online]. 2016 [cit. 2017-02-20]. Dostupné z: http://www.buzzle.com/articles/mp3-technology-advantages-anddisadvantages.html
- [11] FLAC introduction. *Xiph.org* [online]. 2014 [cit. 2017-02-21]. Dostupné z: https://xiph.org/flac/features.html
- [12] The Free Lossless Audio Codec. *Pcs.cnu.edu* [online]. [cit. 2017-02-21]. Dostupné z: http://www.pcs.cnu.edu/~fharlan/flac.html
- [13] Více o formátu FLAC. *Radiotéka* [online]. 2016 [cit. 2017-03-01]. Dostupné z: https://www.radioteka.cz/info/nejcastejsi-dotazy/
- [14] České služby nabízí hudbu ve vyšší kvalitě než iTunes Store nebo Xbox Music. *Lupa.cz* [online]. 2012 [cit. 2017-03-01]. Dostupné z: https://www.lupa.cz/clanky/ceske-sluzby-nabizi-hudbu-ve-vyssi-kvalite-nezitunes-store-nebo-xbox-music/
- [15] Why You Should Buy (and Sell) Music in FLAC. *Music Made Better* [online]. 2011 [cit. 2017-03-03]. Dostupné z: http://musicmadebetter.blogspot.cz/2011/02/why-you-should-buy-and-sellmusic-in.html
- [16] What Is AAC Format? How to Convert Video/DVD to AAC Format. *DigiArty WinXDVD* [online]. 2017 [cit. 2017-03-04]. Dostupné z: https://www.winxdvd.com/resource/aac.htm
- [17] Advanced Audio Coding (AAC). *Techopedia* [online]. 2017 [cit. 2017-03-13]. Dostupné z: https://www.techopedia.com/definition/218/advanced-audio-codingaac
- [18] What Is The HE-AAC Format. *Lifewire* [online]. 2016 [cit. 2017-03-13]. Dostupné z: https://www.lifewire.com/what-is-aac-format-2438551
- [19] Members of the aacPlus Codec Family. *Orban - World Class Professional Broadcast Technology* [online]. 2017 [cit. 2017-03-14]. Dostupné z: http://www.orban.com/orban/products/streaming/opticodec-pc1010/technology/
- [20] Advanced Audio Coding (AAC) Pros and Cons. *Tom's Tek Stop Product Reviews, Experiences, and Technical Insights* [online]. 2015 [cit. 2017-03-15]. Dostupné z: http://tomstek.us/advanced-audio-coding-aac-pros-and-cons/
- [21] FL Studio. *Image-line* [online]. 2017 [cit. 2017-03-27]. Dostupné z: http://www.image-line.com/flstudio/
- [22] FL Studio finally arrives on Mac. *Factmag* [online]. 2014 [cit. 2017-03-27]. Dostupné z: http://www.factmag.com/2014/12/02/fruityloops-finally-arrives-onmac/
- [23] Edison. *Image-line/Plugins* [online]. [cit. 2017-03-28]. Dostupné z: https://www.image-line.com/support/FLHelp/html/plugins/Edison\_3.htm
- [24] Pro Tools. *Avid Technology* [online]. 2017 [cit. 2017-04-02]. Dostupné z: http://www.avid.com/pro-tools
- [25] Pro Tools Logo. *Voiceover Insider* [online]. 2013 [cit. 2017-04-02]. Dostupné z: http://voiceoverinsider.com/technical/do-i-need-protools-to-have-a-professionalactors-home-studio-part-1/
- [26] Dynamic Processing: Using The Dyn3 Expander/ Gate. *Pro Tools Production* [online]. 2016 [cit. 2017-04-03]. Dostupné z: http://www.protoolsproduction.com/dynamic-processing-dyn3-expander-gate/
- [27] Sound Forge. *Sony* [online]. 2017 [cit. 2017-04-05]. Dostupné z: http://www.sonycreativesoftware.com/products/product.asp?pid=454
- [28] Sound Forge Logo. *Freelogovectors* [online]. 2012 [cit. 2017-04-05]. Dostupné z: http://www.freelogovectors.net/cs-software-icons-512x512-pngfiles/soundforge/
- [29] Noise Reduction a Click And Crackle Removal. *Sony Creative Software* [online]. 2017 [cit. 2017-04-05]. Dostupné z: http://www.sonycreativesoftware.com/products/showproduct.asp?pid=14&spid= 20
- [30] RESTORATION SUITE. *Acon DIGITAL* [online]. 2017 [cit. 2017-04-07]. Dostupné z: https://acondigital.com/products/restoration-suite/
- [31] Adobe Audition CC. Profesionální zvukový pult pro mixování nahrávek, podrobné úpravy a finalizaci zvuku. *Adobe.com* [online]. 2017 [cit. 2017-04-15]. Dostupné z: http://www.adobe.com/cz/products/audition.html
- [32] Adobe Audition Logo. *Udemy* [online]. 2017 [cit. 2017-04-15]. Dostupné z: https://www.udemy.com/learning-adobe-audition-cs6-the-easy-way/

# <span id="page-52-0"></span>**SEZNAM POUŽITÝCH SYMBOLŮ A ZKRATEK**

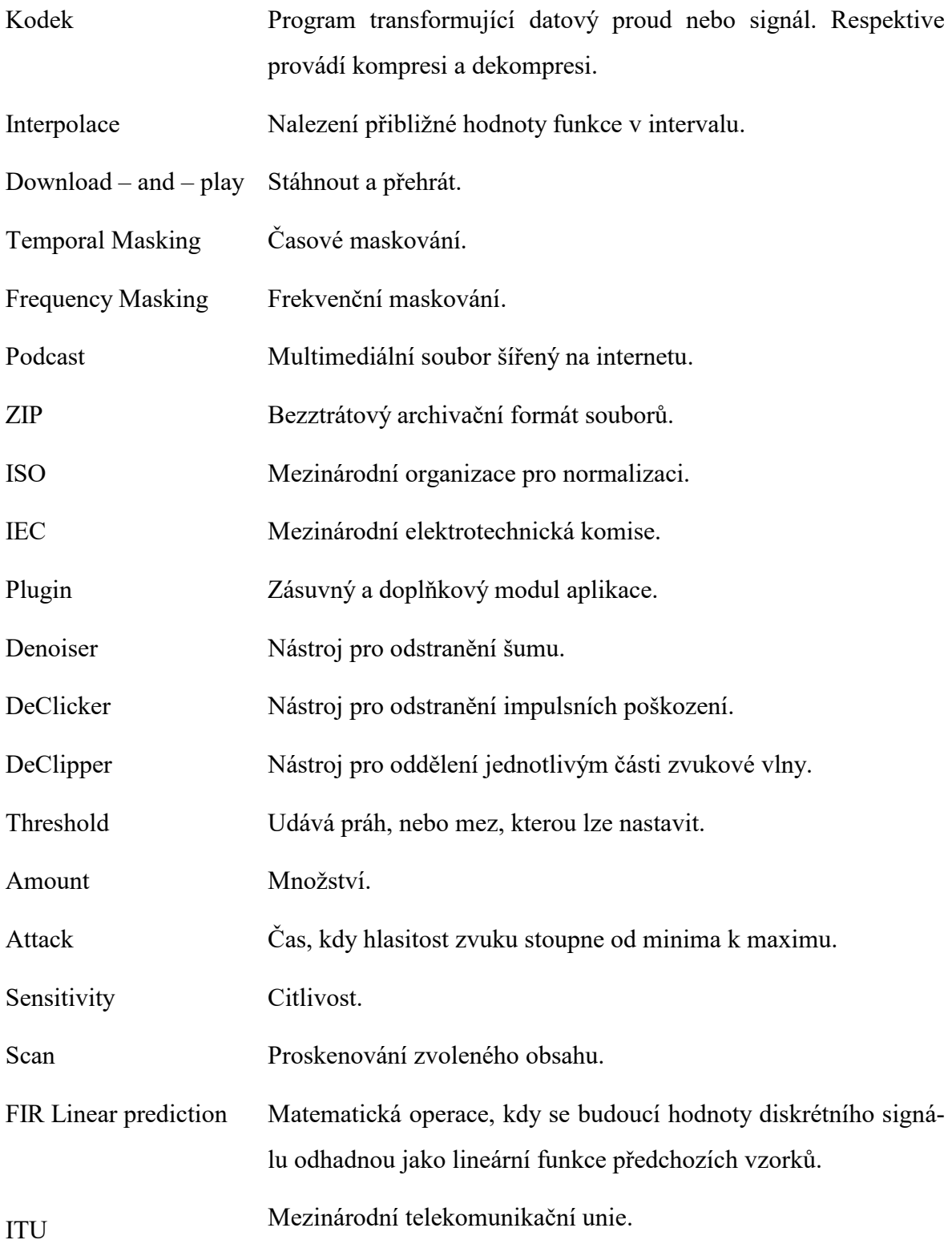

# <span id="page-53-0"></span>**SEZNAM OBRÁZKŮ**

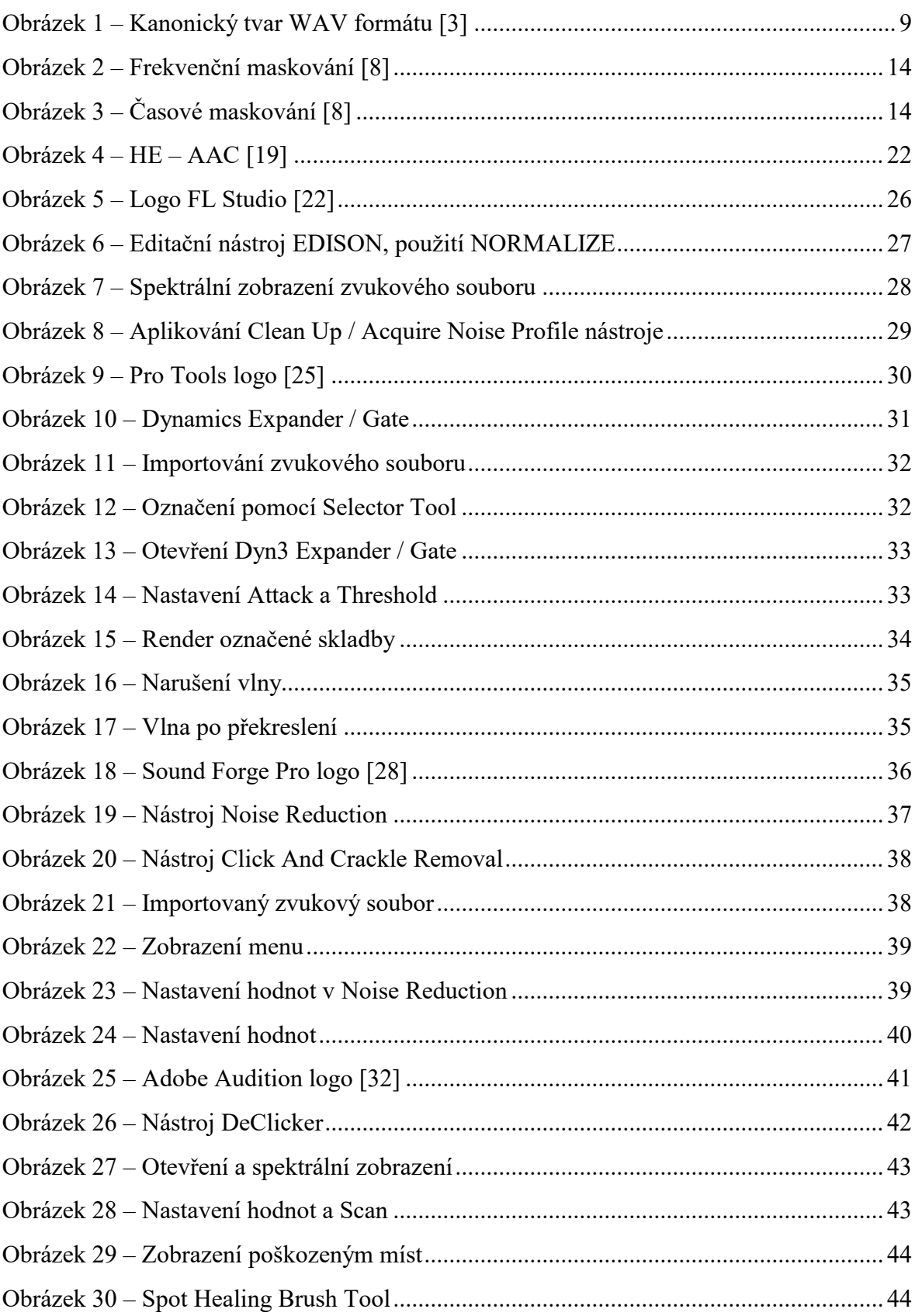

# <span id="page-54-0"></span>**SEZNAM PŘÍLOH**

PI CD s originálními a upravenými zvukovými soubory

# **PŘÍLOHA P I: CD S ORIGINÁLNÍMI A UPRAVENÝMI ZKUVOVÝMI SOUBORY**

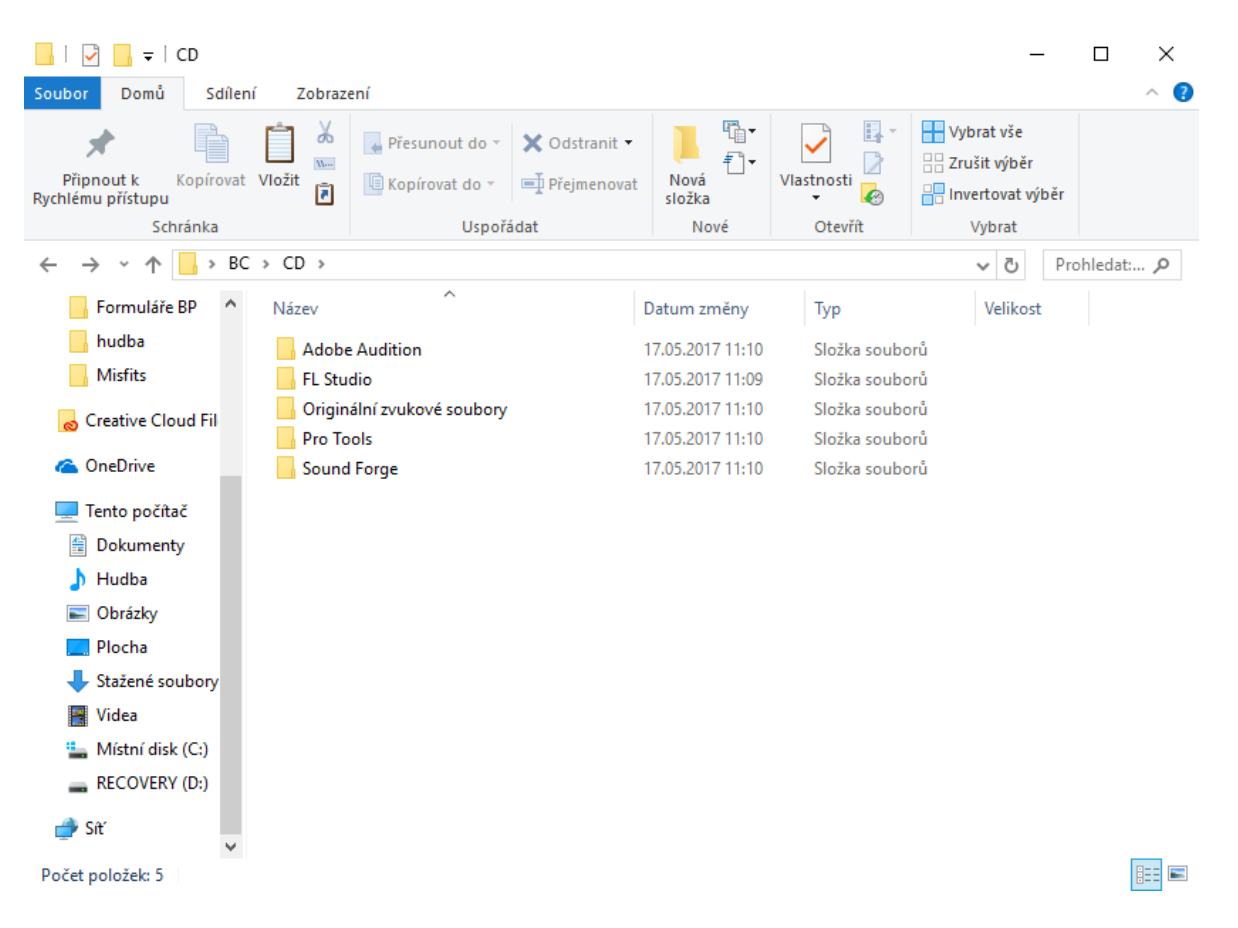